# MiTAC Panel PC System D151-11TGS Product Guide v1.0

# **Front View**

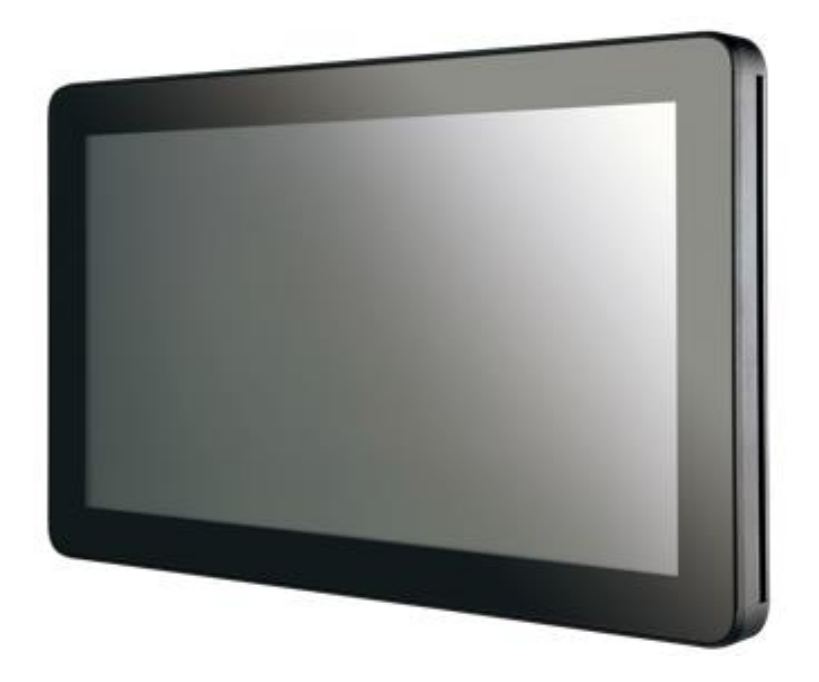

# **Rear View**

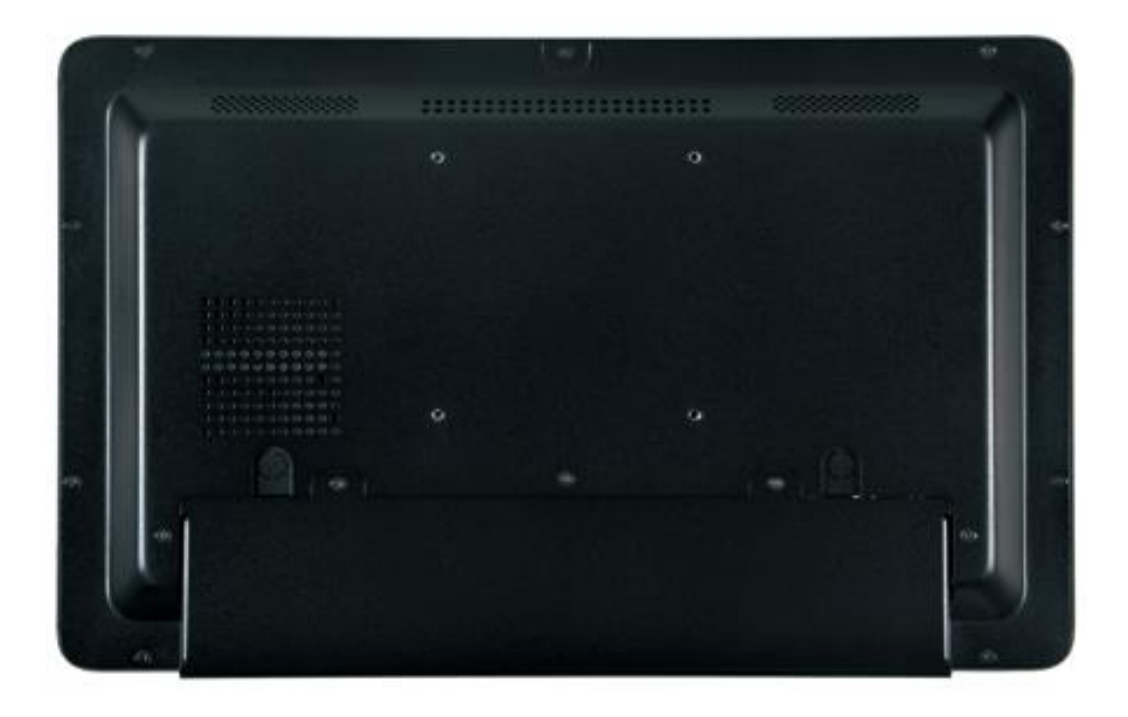

# **Bottom View**

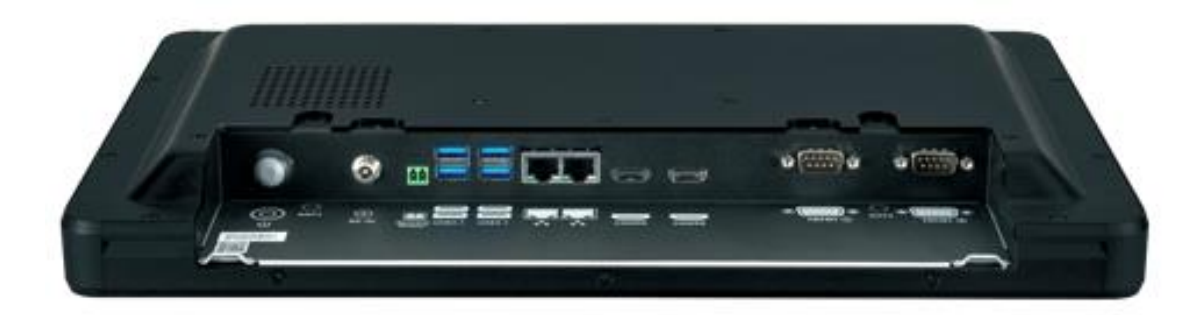

# **Mechanical Dimension**

D151-11TGS dimension: 401.6 x 250.9 x 44.2 mm

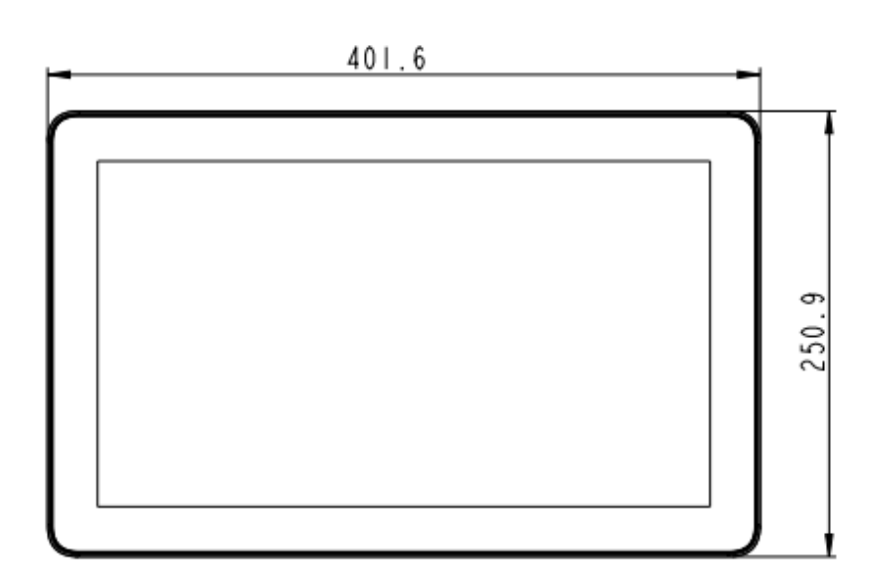

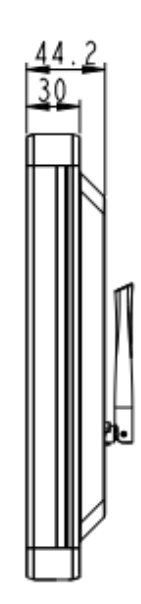

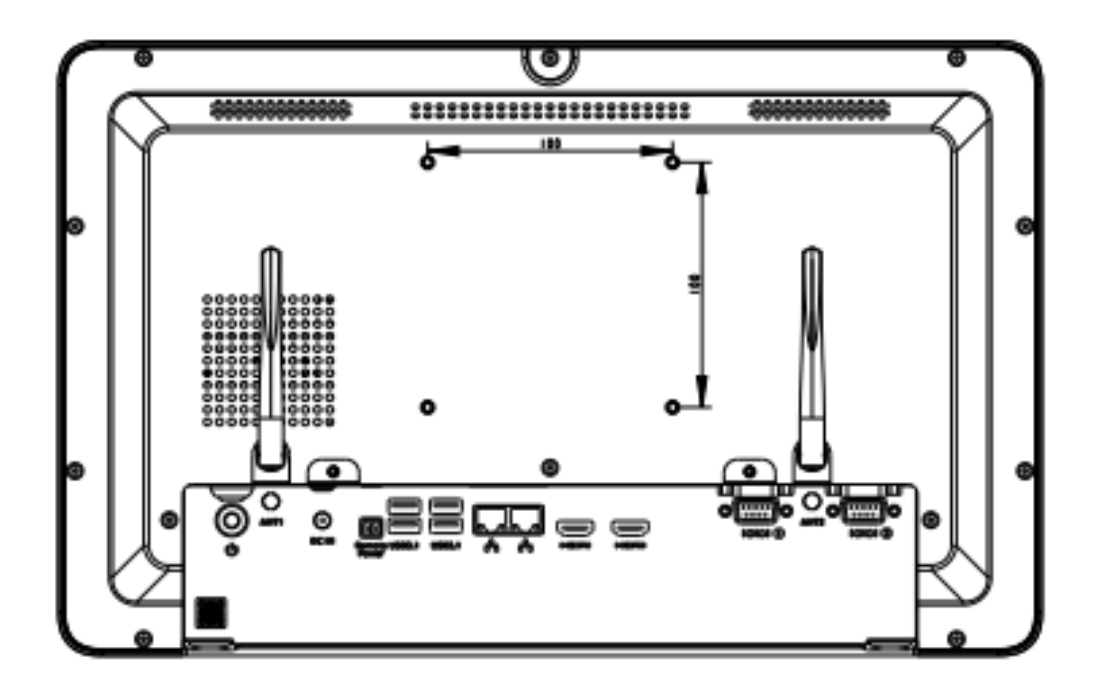

# **Product Specifications**

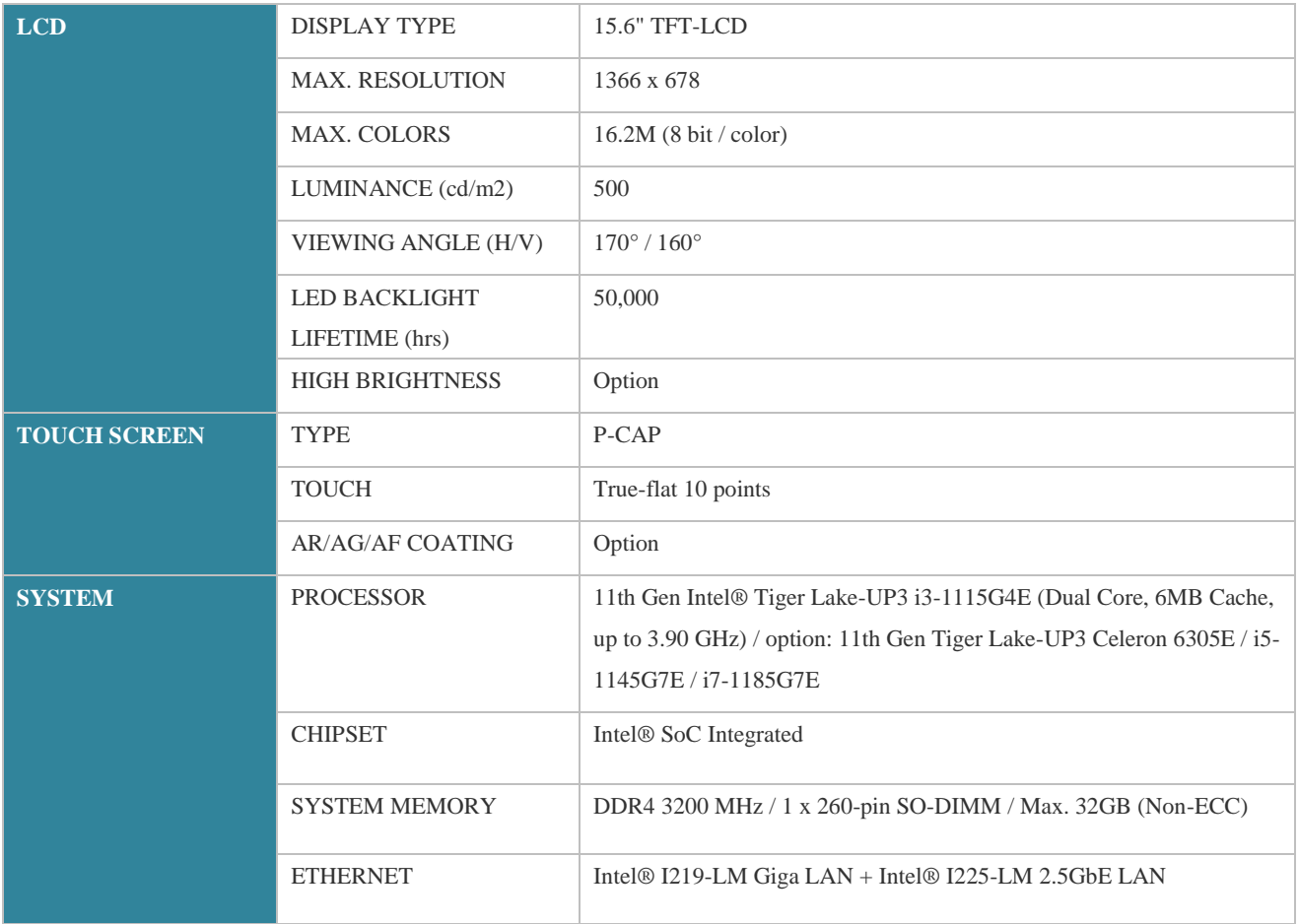

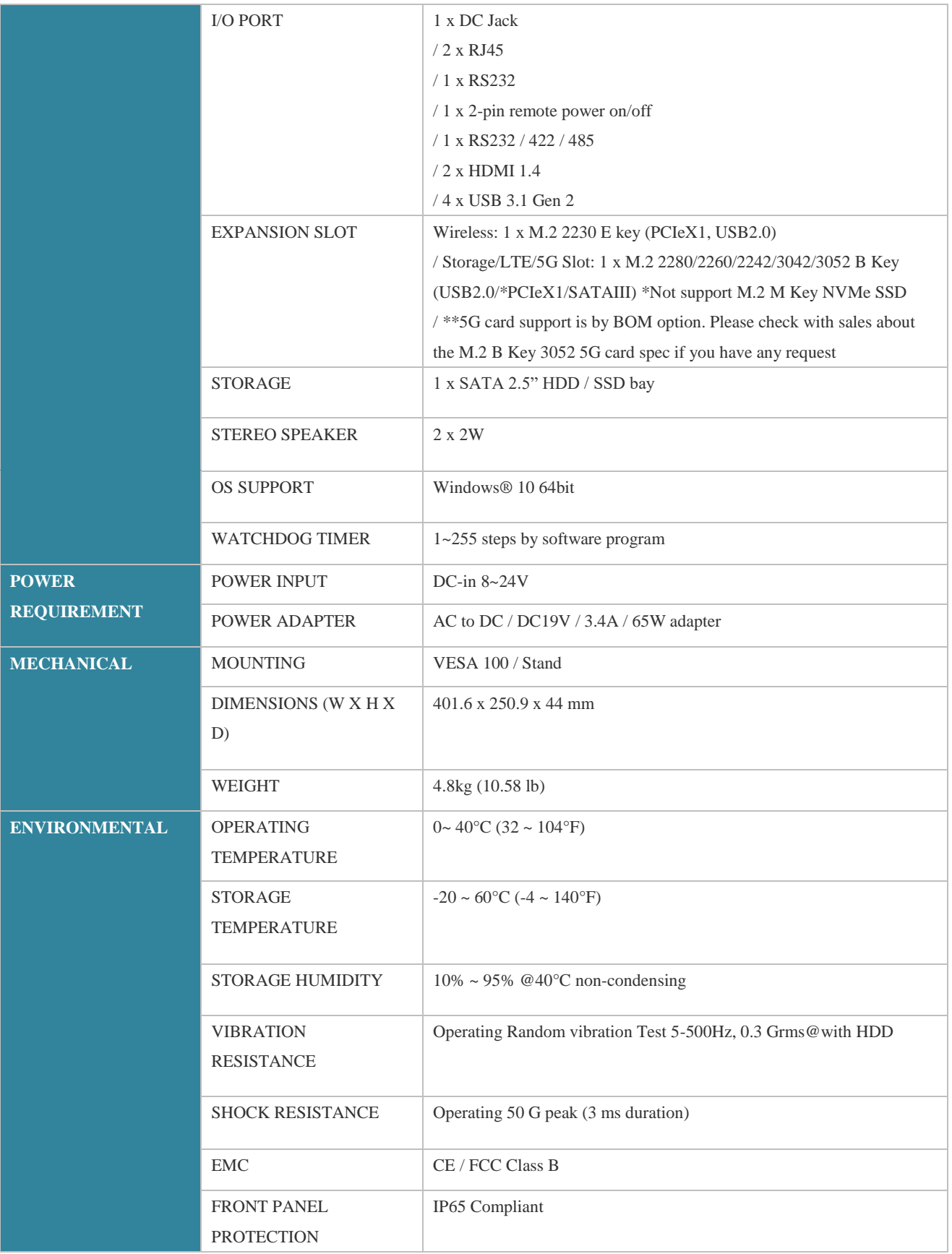

# **Quick Installation Guide**

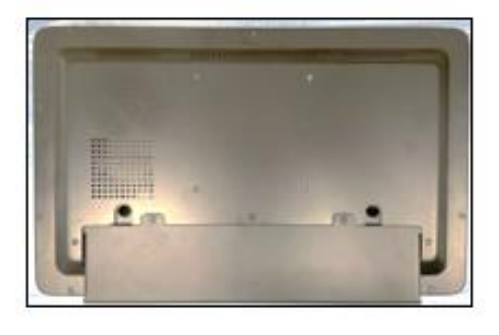

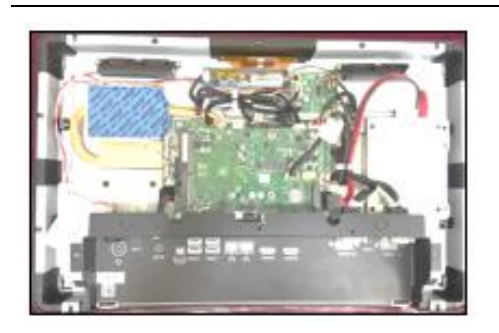

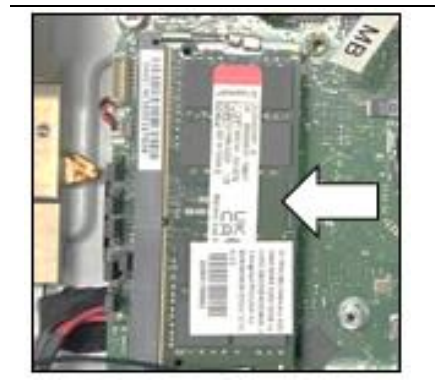

Remove rear cover and cable cover screws. (Torque 3.5 +/-0.5 Kgf-cm)

Open rear cover.

Install SODIMM

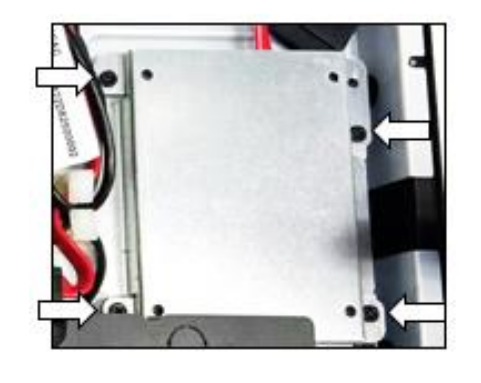

Disassemble the SSD bracket.

(Torque 5.0 +/-0.5 Kgf-cm)

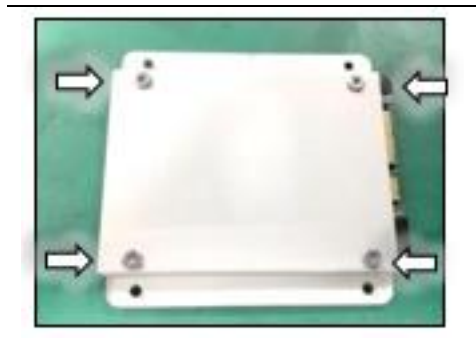

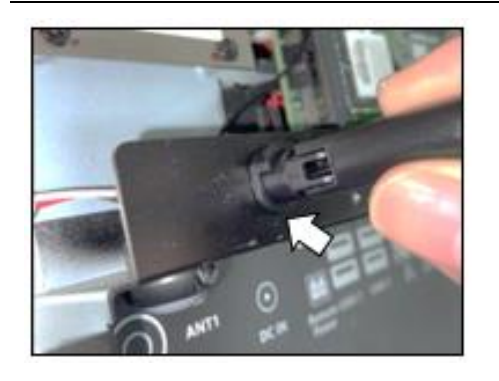

Install SSD with the screws in AK.

(Torque 5.0 +/-0.5 Kgf-cm)

Install SSD bracket and connect the cables.

(Torque 5.0 +/-0.5 Kgf-cm)

Remove the half-cut holes, install the antenna holder, and insert the antennas. (left and right two places)

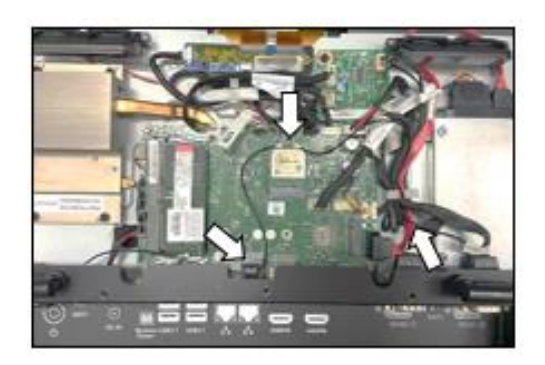

Install WIFI card and connect the antennas. Cables go through cable clamps. (option) (Torque 4.5 +/-0.5 Kgf-cm)

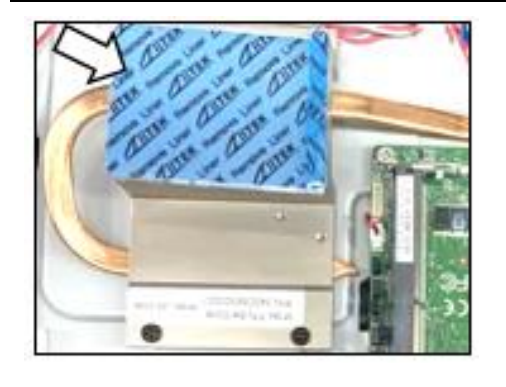

Remove the protection of thermal pad release paper before the assembly of rear cover.

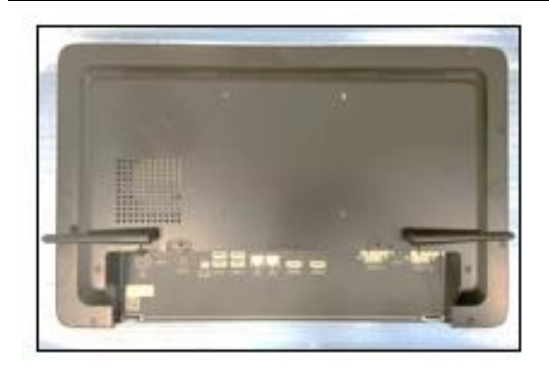

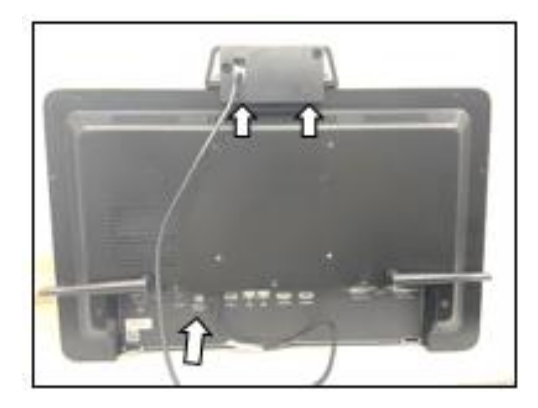

Secure 12pcs rear cover screws.

(Torque 3.5 +/-0.5 Kgf-cm)

Use a hex screwdriver to secure the peripheral module and connect the USB cable.

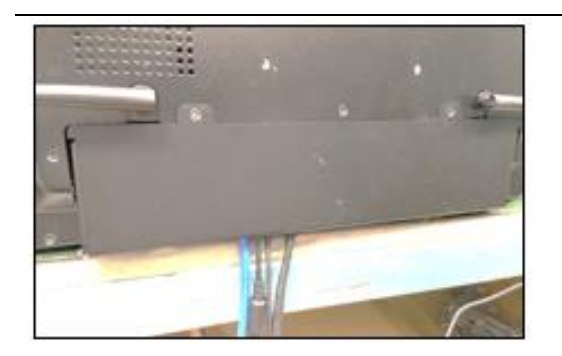

Cable routing, secure 2pcs cable cover screws and make the hook inserted.

(Torque 3.5 +/-0.5 Kgf-cm)

[Note] need manually install drivers

Please check the latest drivers on MiTAC official website [https://www.mitacmct.com/IndustrialPanelPC\\_D151-11TGS\\_D151-11TGS](https://www.mitacmct.com/IndustrialPanelPC_D151-11TGS_D151-11TGS)

# **3.5" SBC M/B Components**

Figure 1 shows location of the major components on the top side of MITAC 3.5"

SBC M/B PD11TGS.

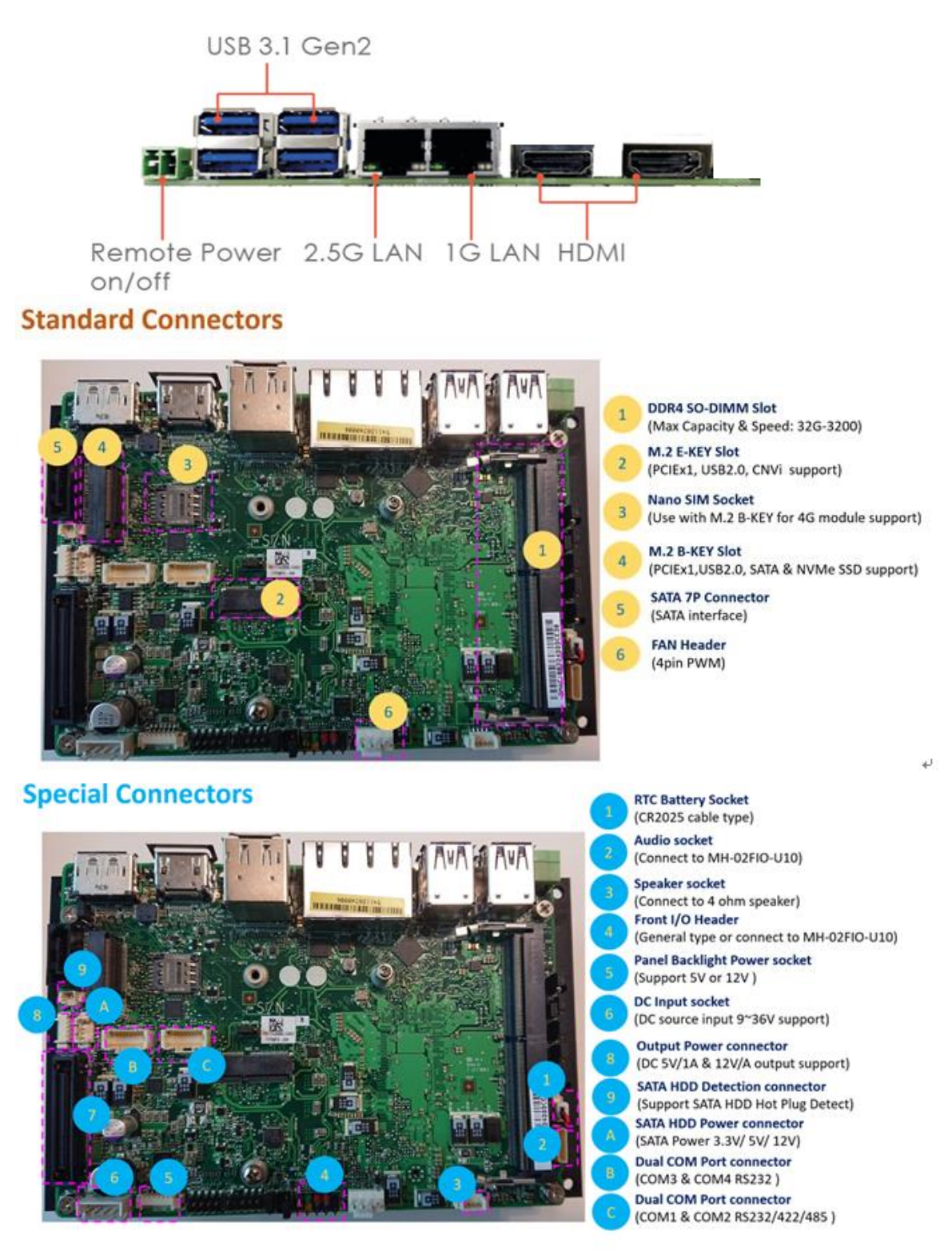

FIGURE 1. MITAC 3.5**"** SBC M/B COMPONENTS

### **Jumper setting**

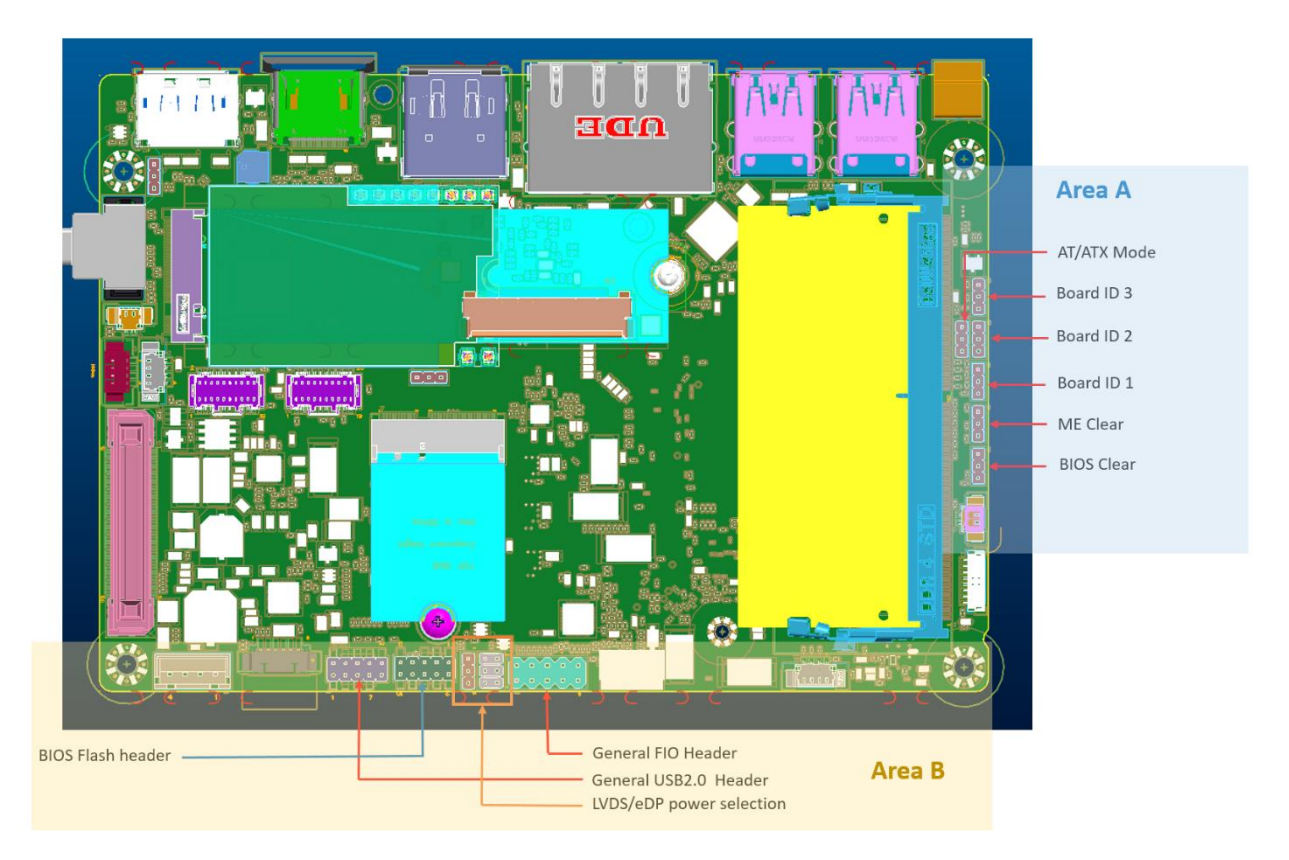

### **Area A**

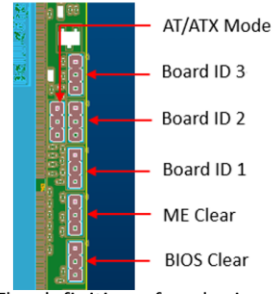

The definition of each pin position of herders in the area A is the same.

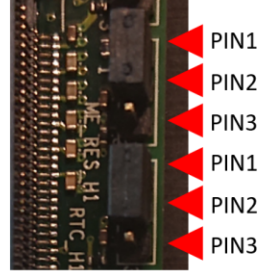

#### • AT/ATX Mode

Jumper is set to Pin2-Pin3 [ATX mode/default] System power on by power switch or wake up event Jumper is set to Pin2-Pin1 System power on when DC power source is plug in

#### $\bullet$  Board ID 1  $\degree$ 3

These headers are used as MCT production identification. Any changes may make the system unable to boot.

### • ME Clear

Jumper is set to Pin1-Pin2 [default] Keep current ME setting. Jumper is set to Pin2-Pin3 Intel ME will be cleared to the default setting.

#### · BIOS Clear

Jumper is set to Pin1-Pin2 [default] Keep current BIOS setting. Jumper is set to Pin2-Pin3 BIOS will be cleared to the default setting.

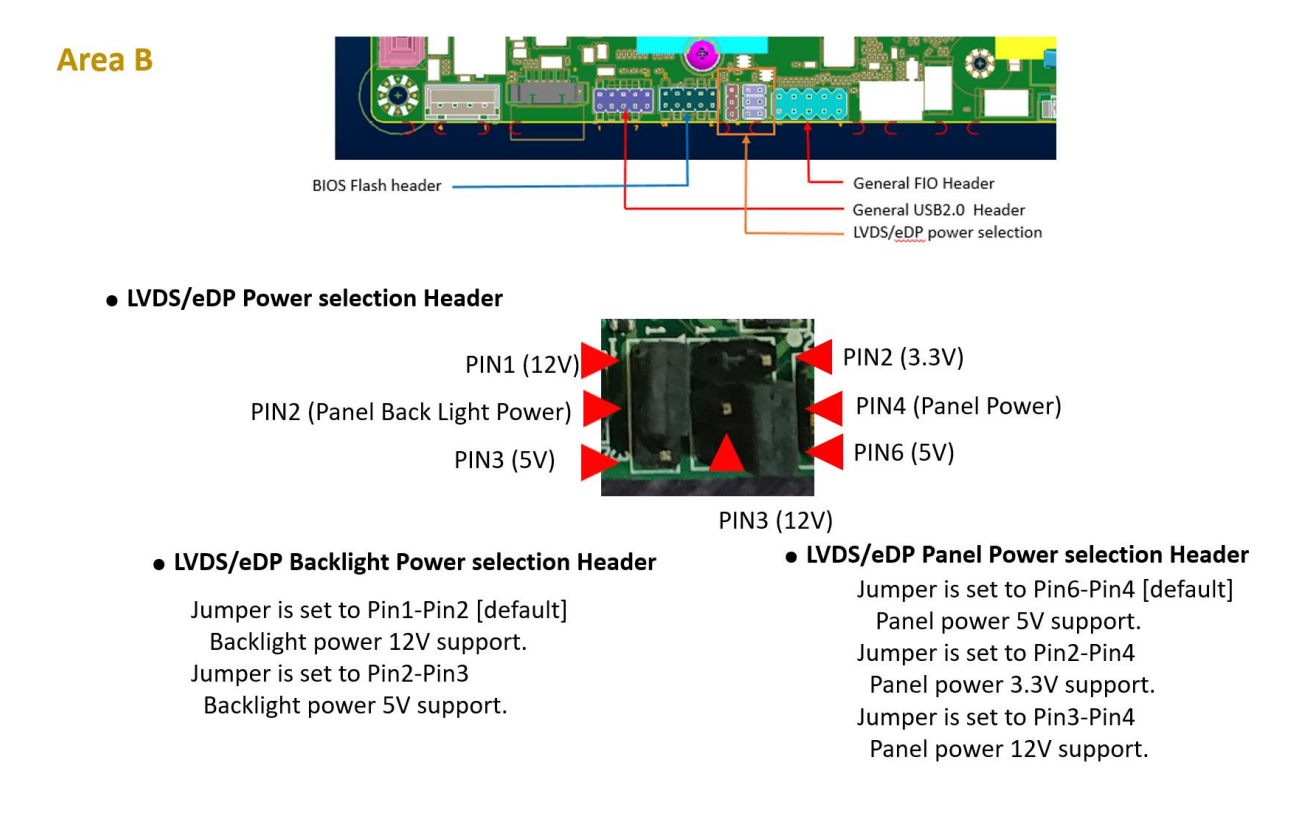

### • BIOS Flash Header

This header is used for debugging or updating the BIOS.

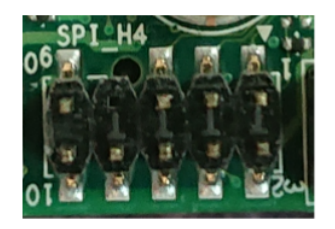

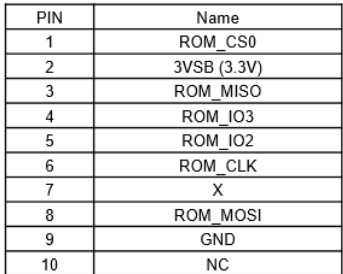

### · USB2.0 Header

General 2.0 pitch dual USB2.0 header. Can also be connected to MH-02FIO-U10 for expansion.

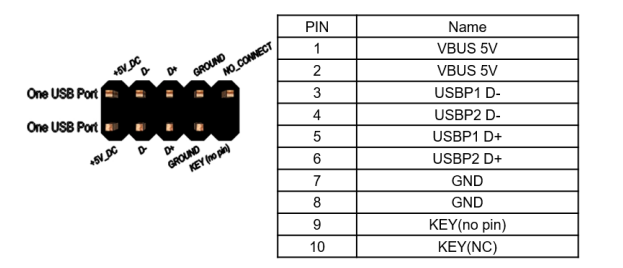

### • FIO Header

General 2.0 pitch FIO header Can also be connected to MH-02FIO-U10 for expansion.

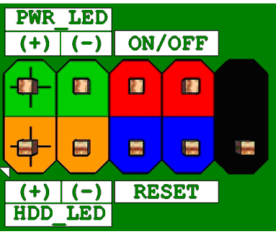

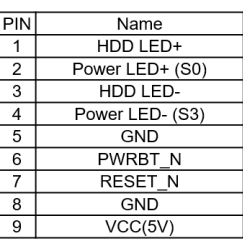

### **Internal Connector Pin Definition**

• eDP or LVDS

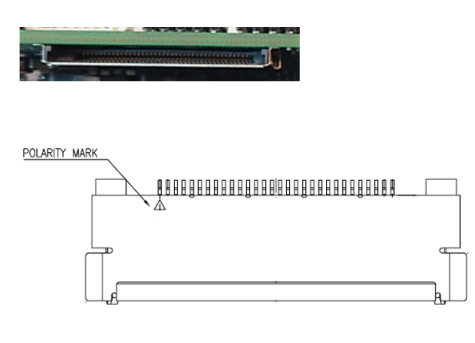

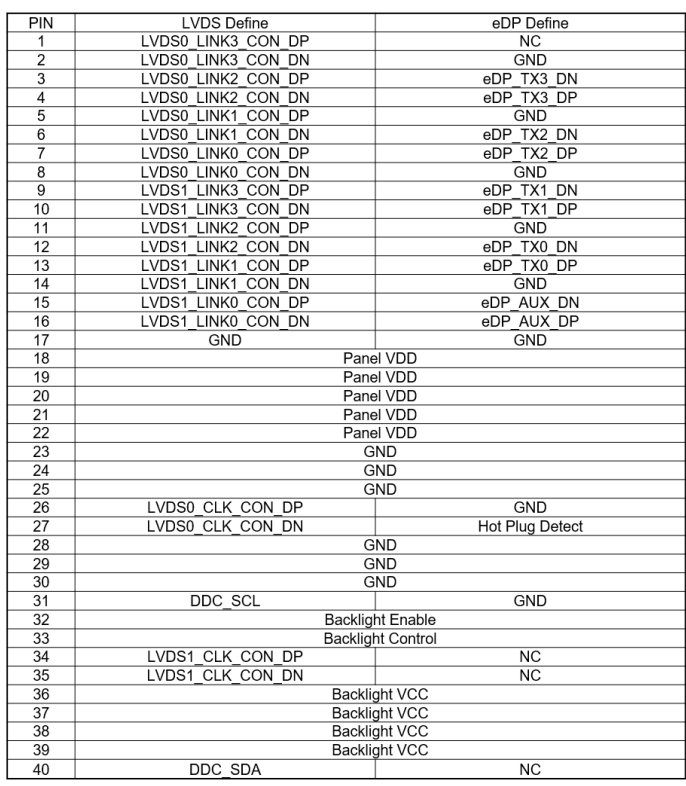

### • M.2 B-KEY Slot

(PCIEx1, USB2.0, SATA & NVMe SSD support)

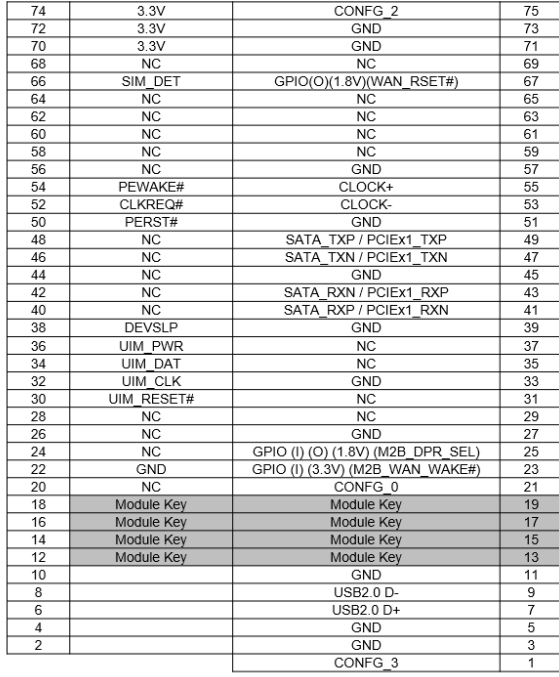

• Without USB3.0 inter face.

### **Special Connectors**

**RTC Battery Socket** 

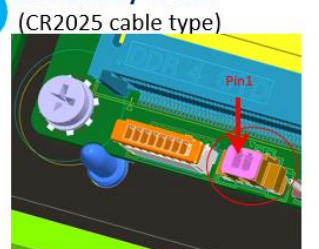

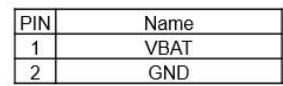

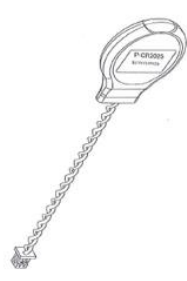

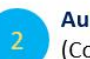

### **Audio socket** (Connect to MH-02FIO-U10)

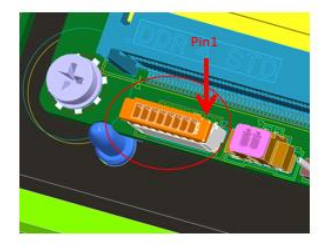

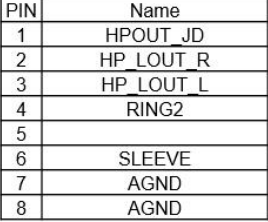

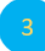

#### **Speaker socket** (Connect to 4 ohm speaker)

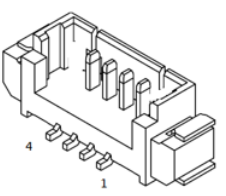

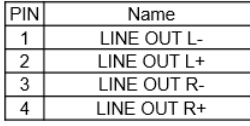

### Front I/O Header (General type or connect to MH-02FIO-U10)

**PWR\_LED** 

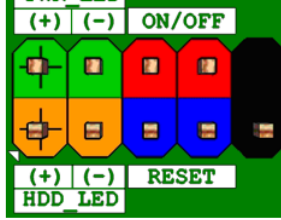

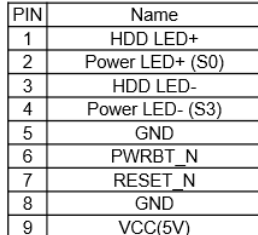

**Panel Backlight Power socket** (Support 5V or 12V)

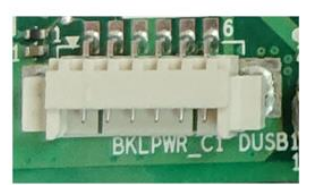

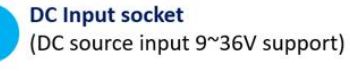

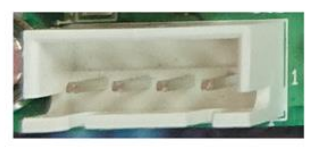

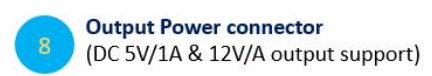

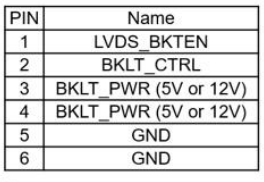

\*12V maximum current 1.2A (other 12V power without loading) Assumed LVDS Panel power usage 60% = 0.72A 5V maximum current 2A Assumed LVDS Panel power usage 60% = 1.2A

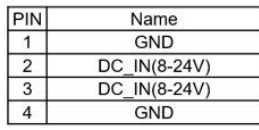

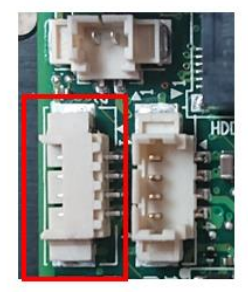

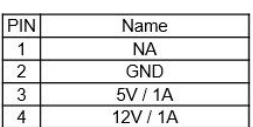

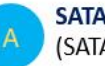

**SATA HDD Power connector** (SATA Power 3.3V/ 5V/ 12V)

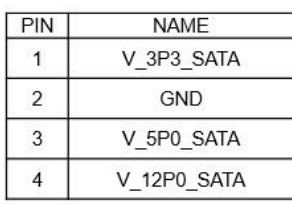

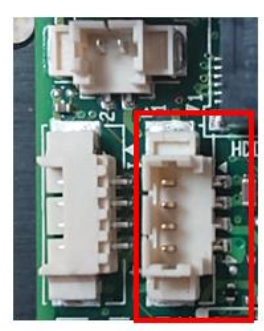

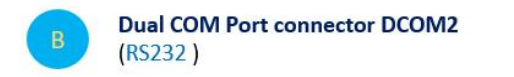

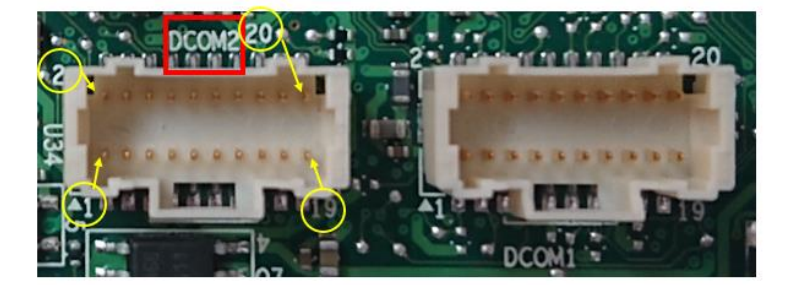

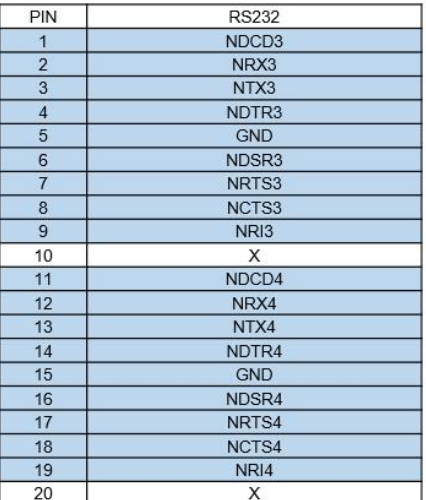

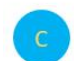

**Dual COM Port connector DCOM1** (RS232/422/485) (RS232)

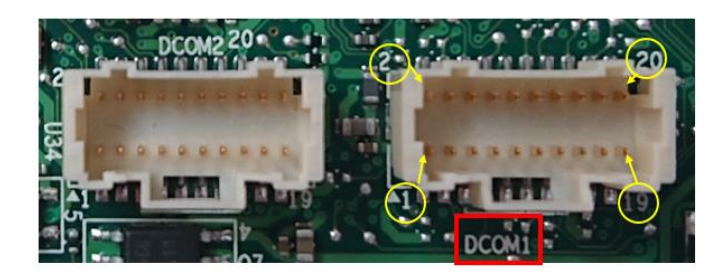

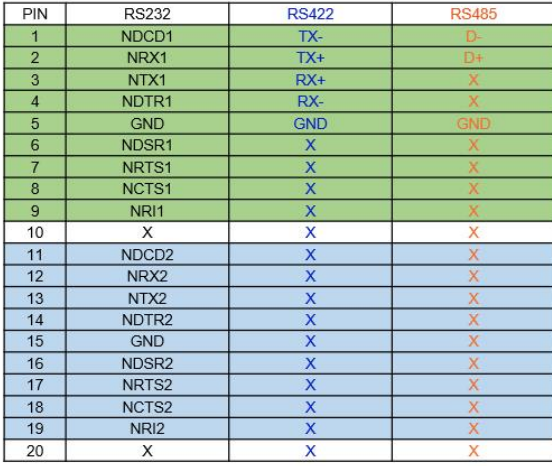

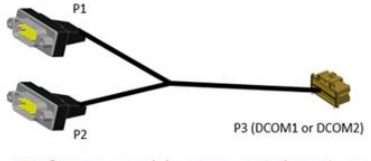

Reference cable concept drawing

### **External Connector Pin Definition**

♦ 2 PIN terminal block for Power Button

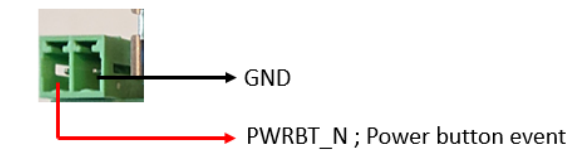

• RJ45 Connector

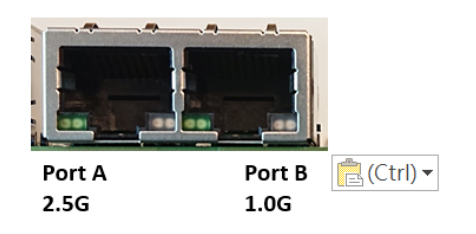

#### **Port B 1.0G**

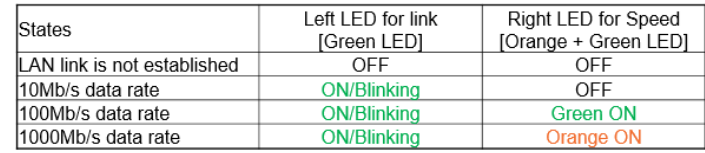

#### Port A 2.5G

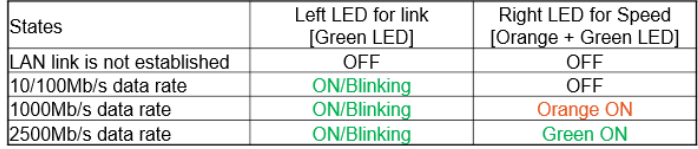

### **(3-pin Phoenix type terminal block DC input)**

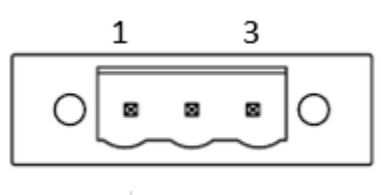

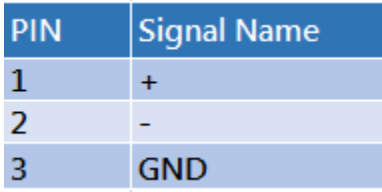

### **(2pin terminal block)**

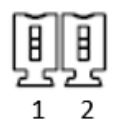

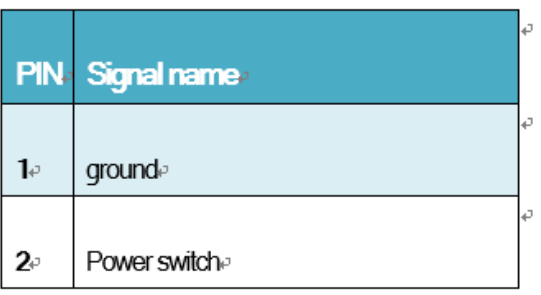

# MITAC Panel PC System D151-11TGS BIOS Specifiction

### **1. MAIN PAGE**

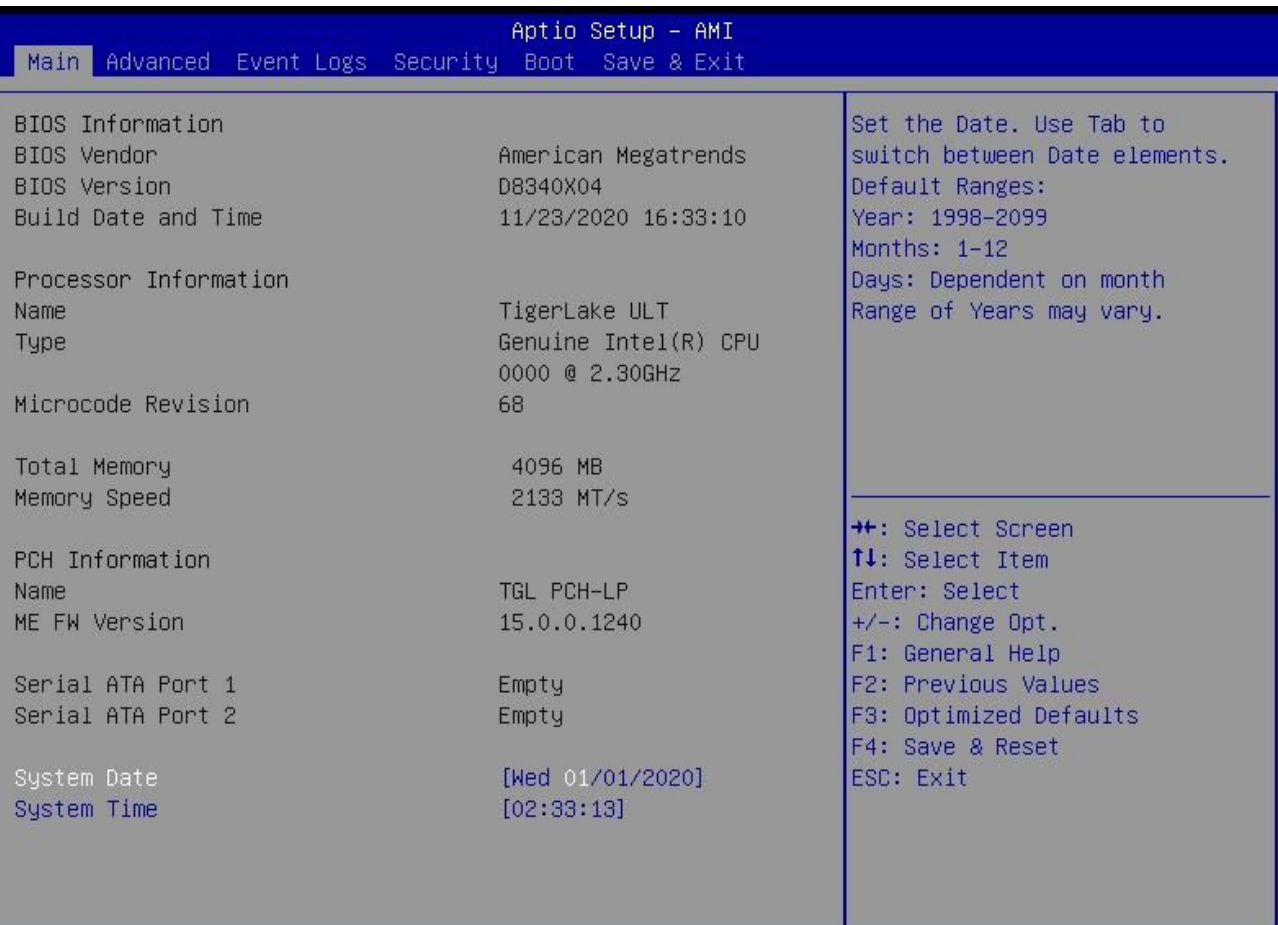

### Version 2.21.1278 Copyright (C) 2020 AMI

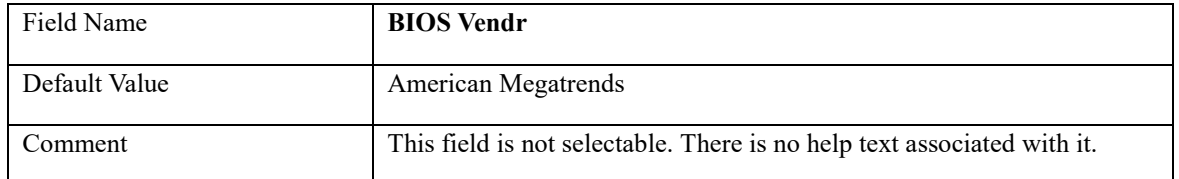

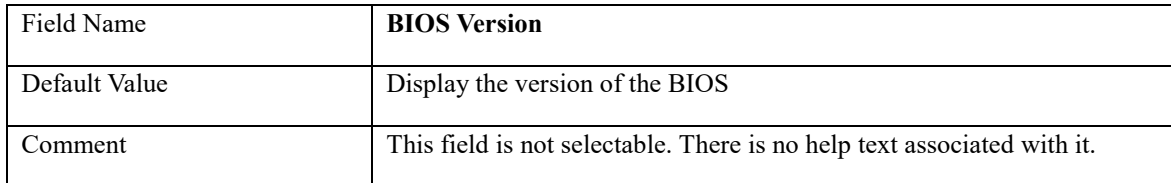

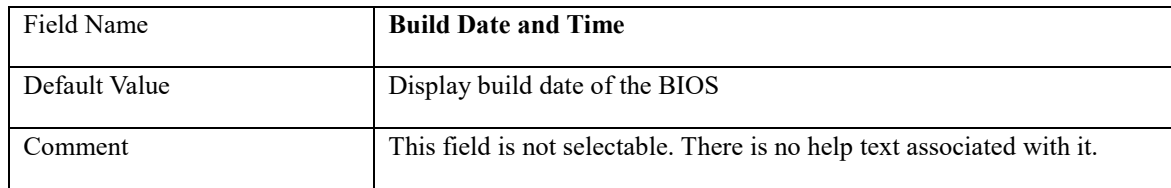

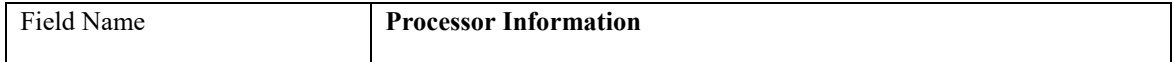

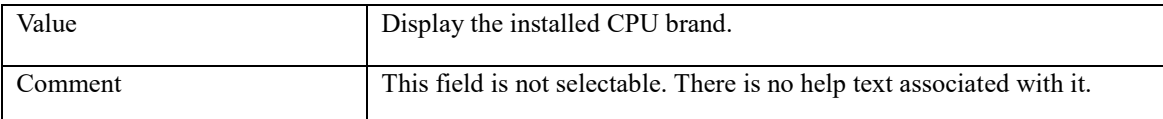

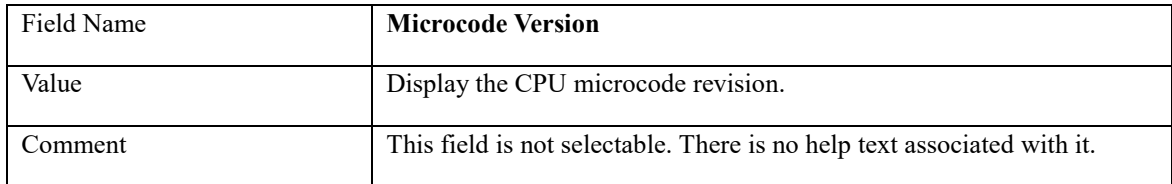

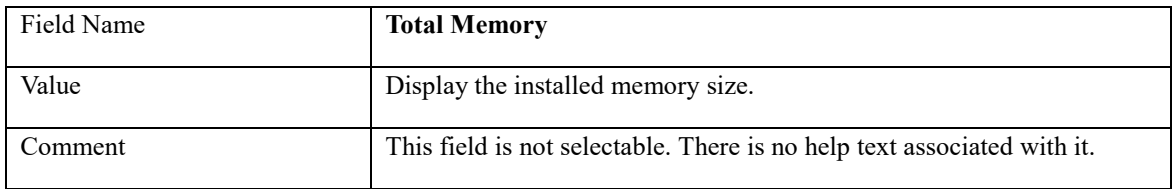

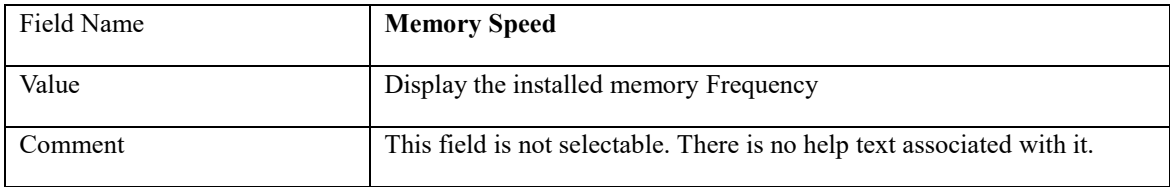

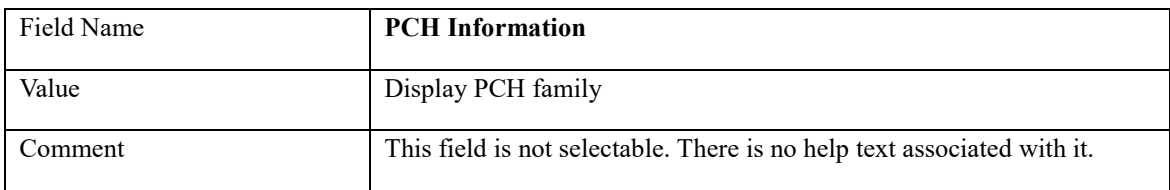

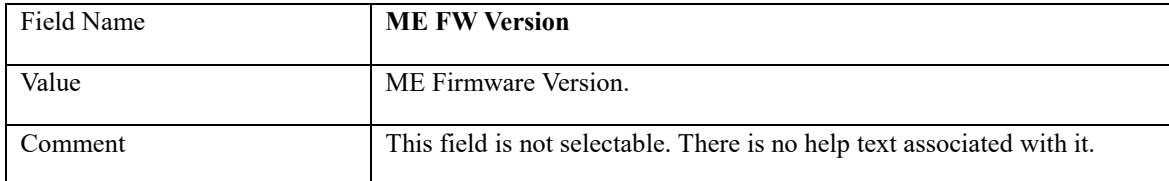

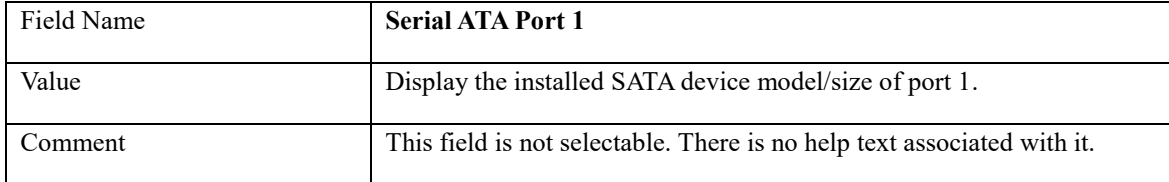

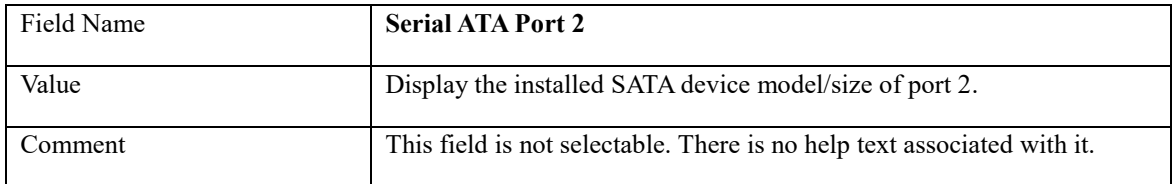

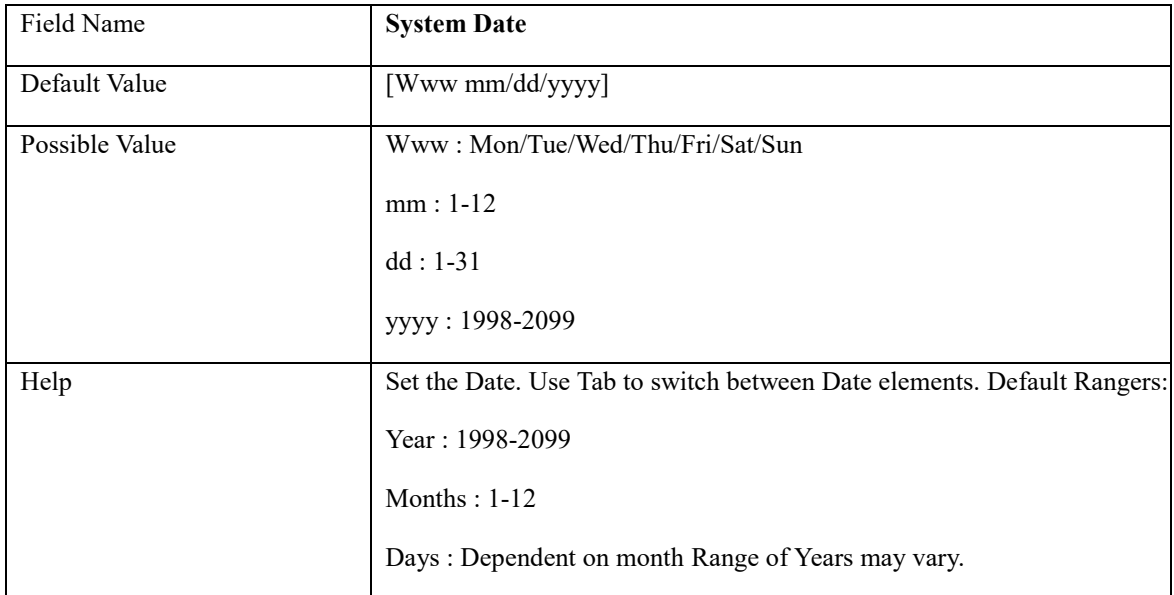

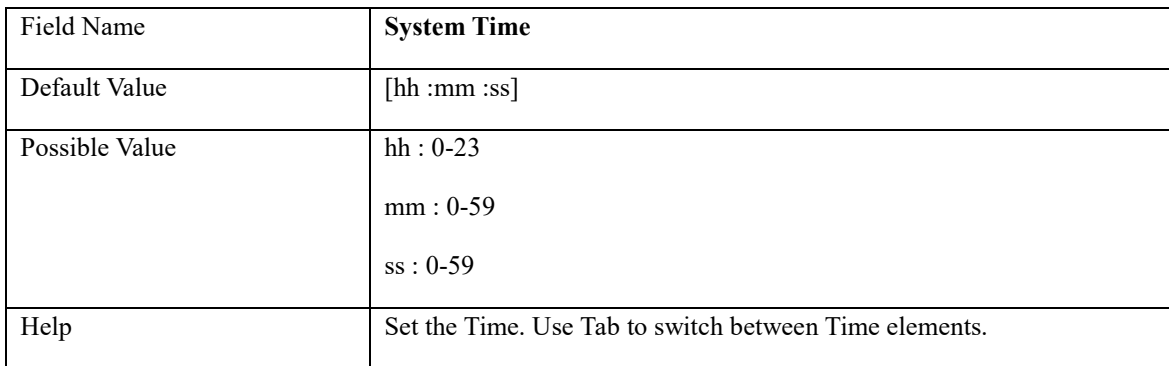

### **2. ADVANCED PAGE**

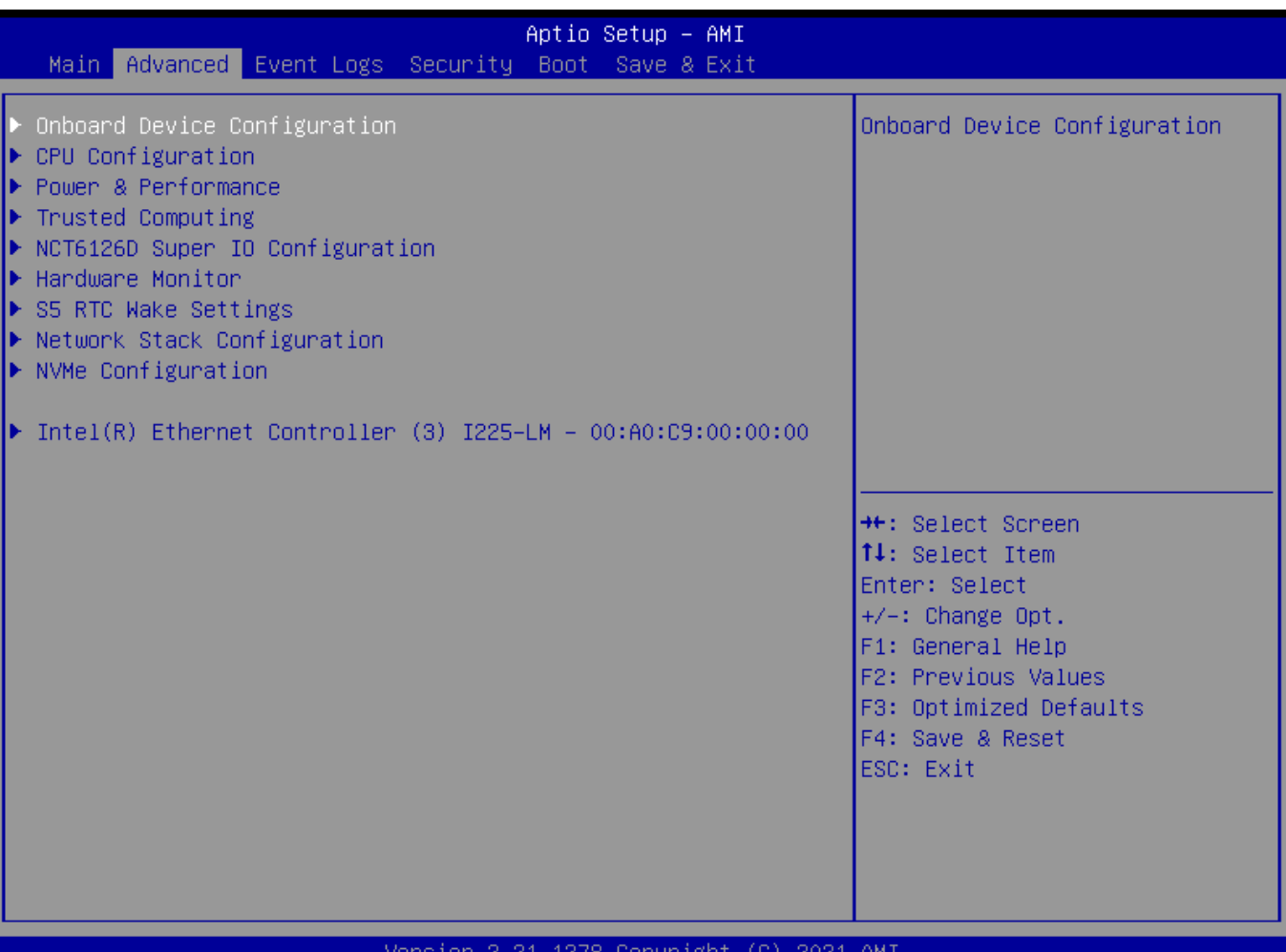

#### $(C)$  2021 AMI ersion 2.21.1278 Copyright

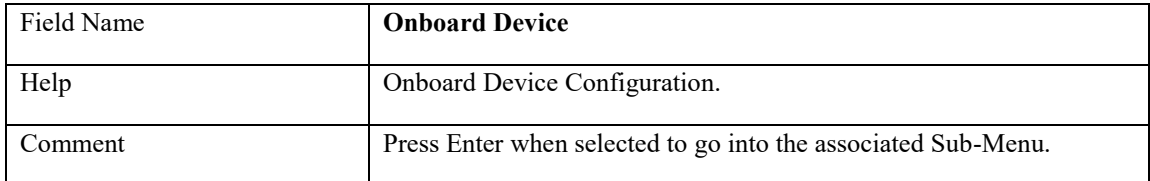

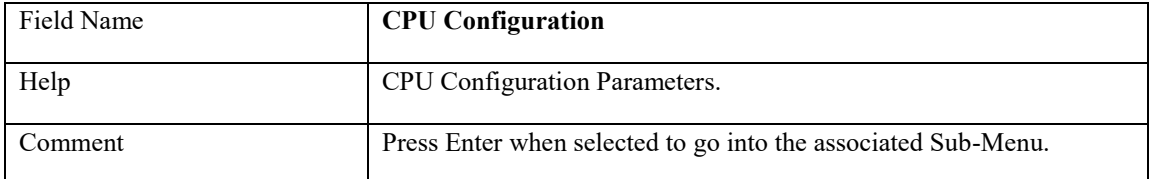

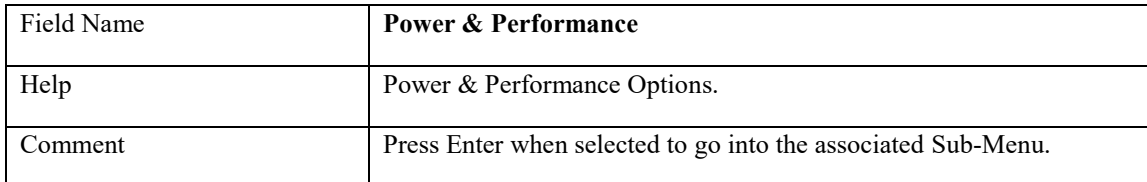

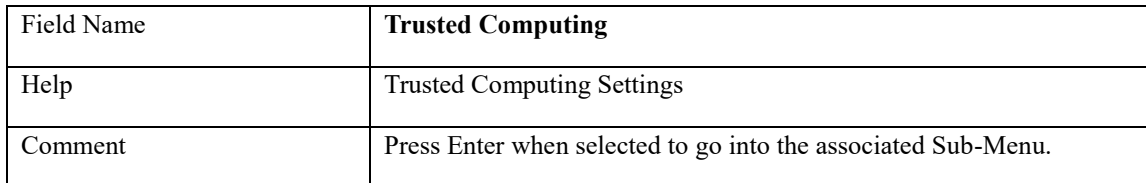

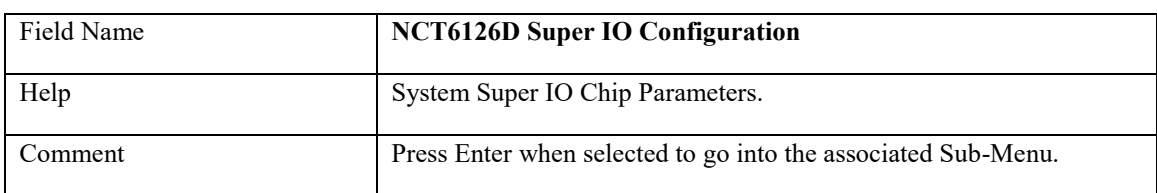

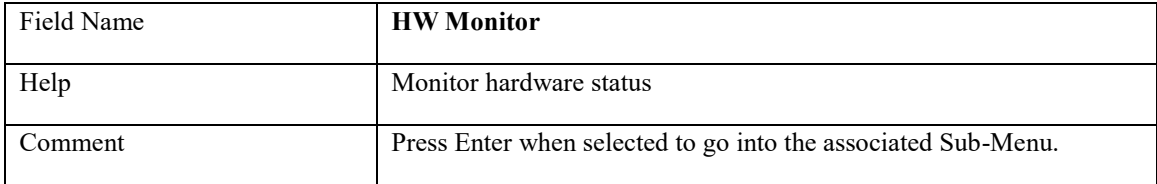

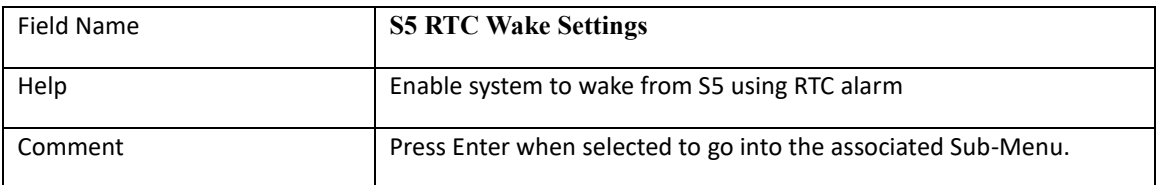

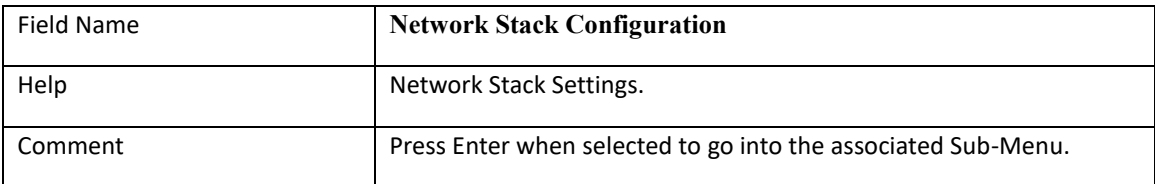

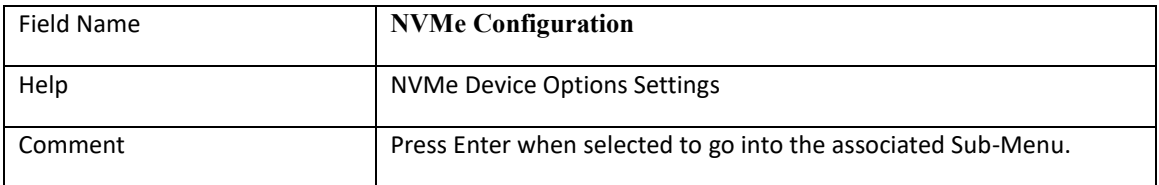

### **2.1 Onboard Device**

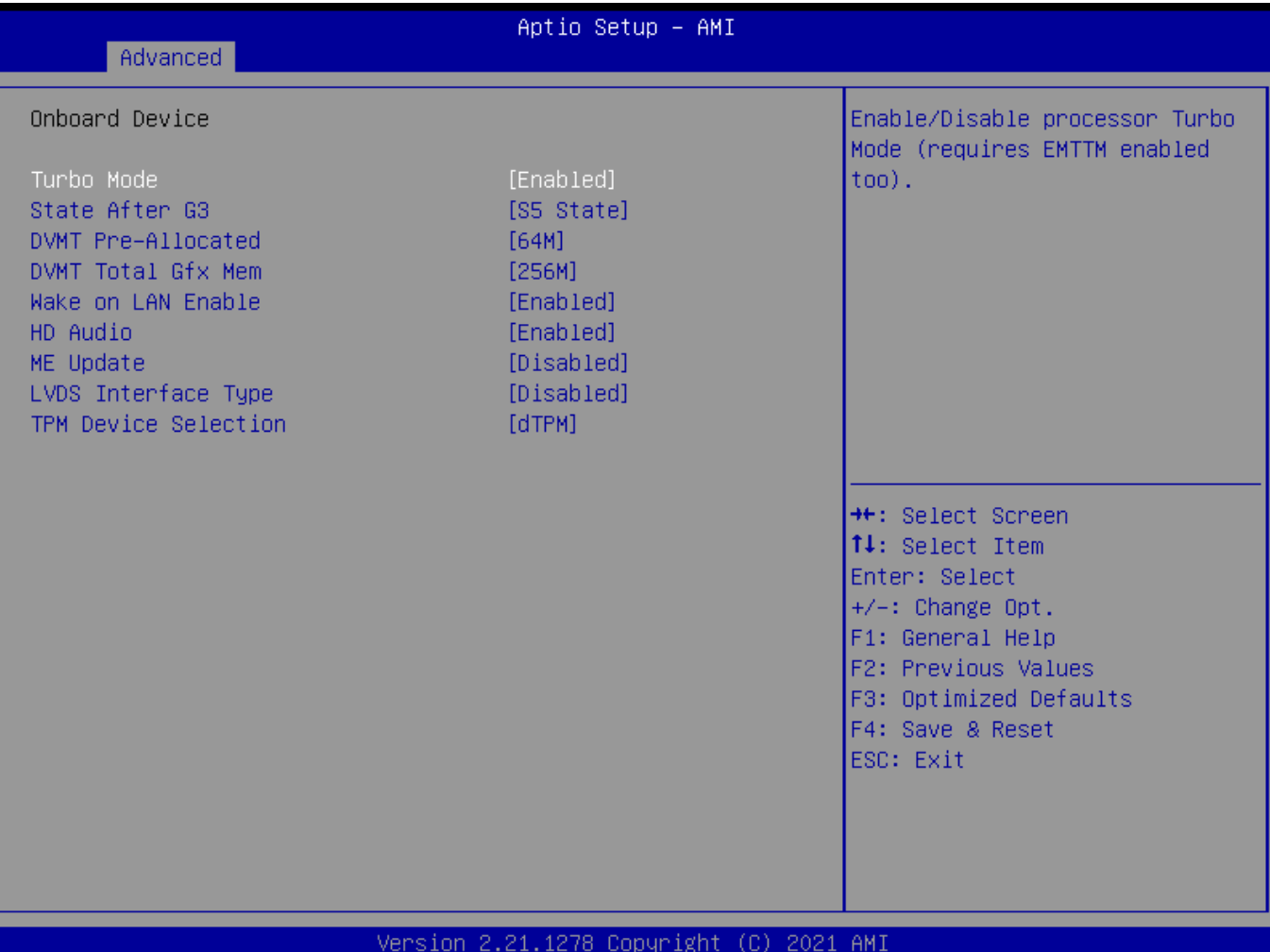

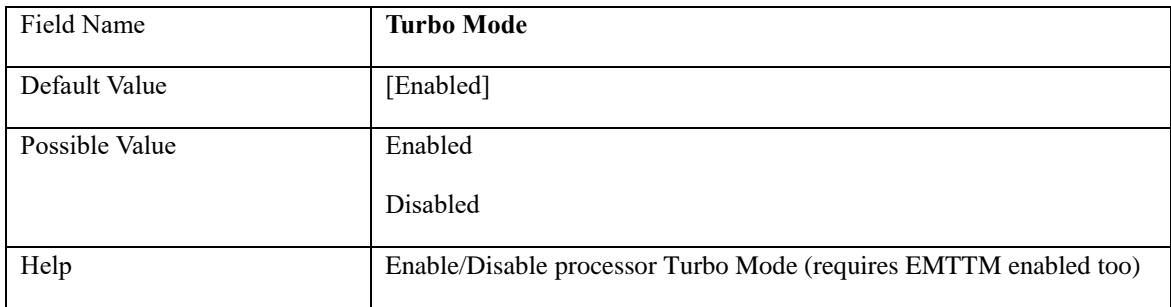

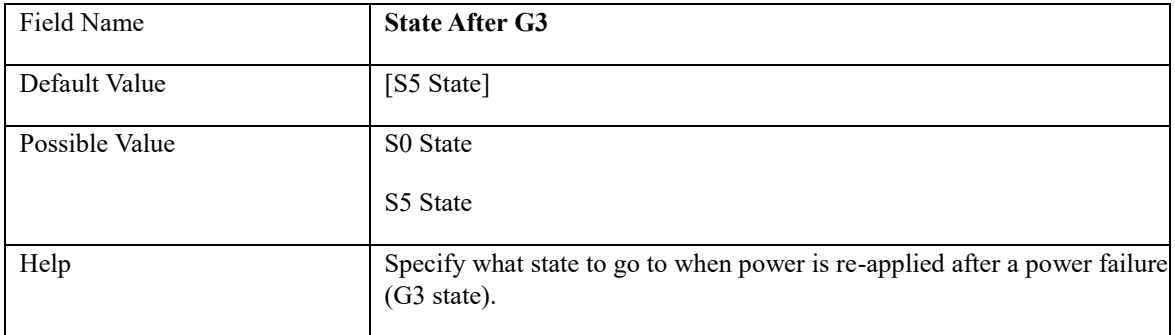

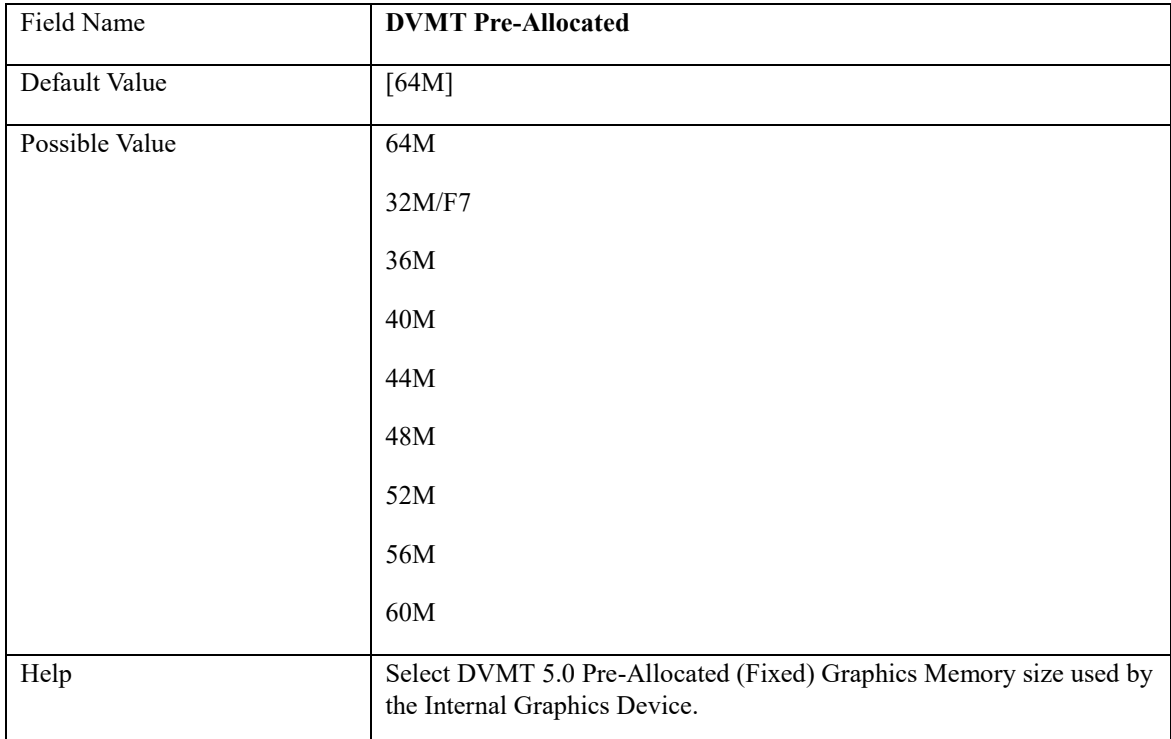

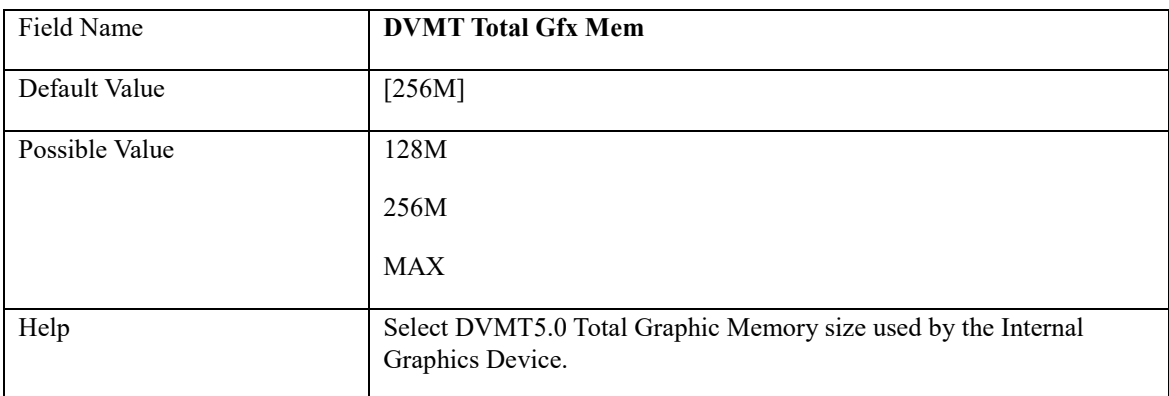

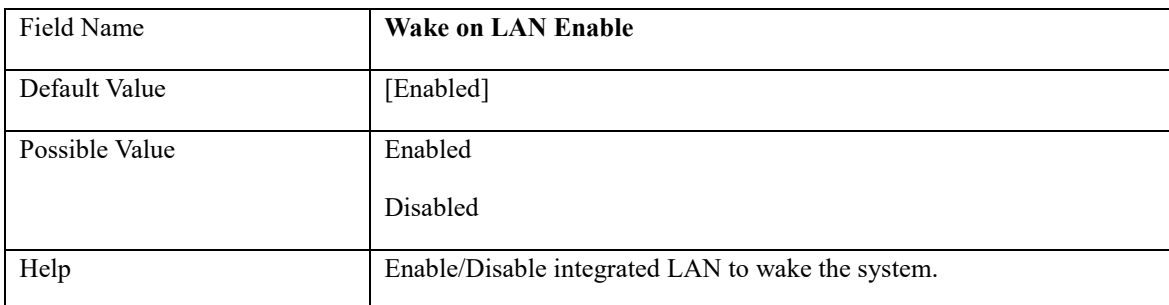

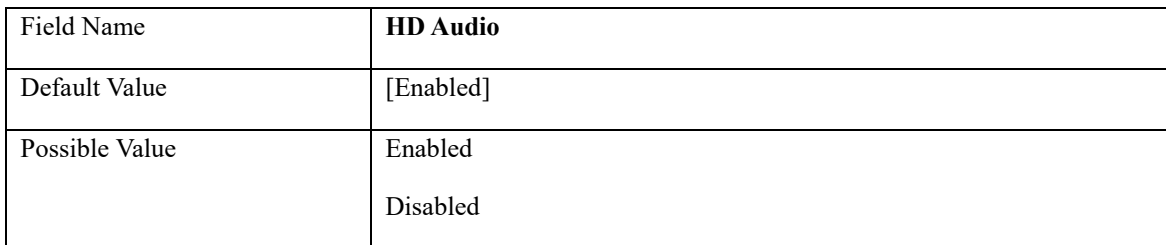

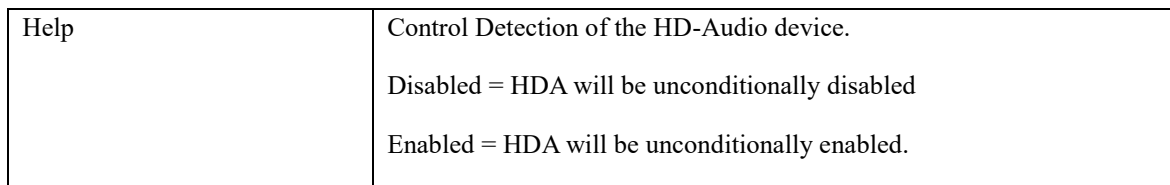

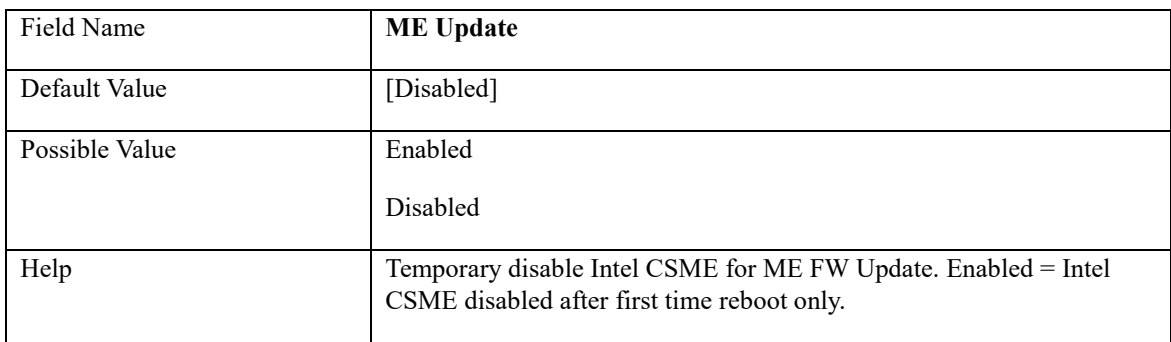

### Note: Visible in LVDS SKU.

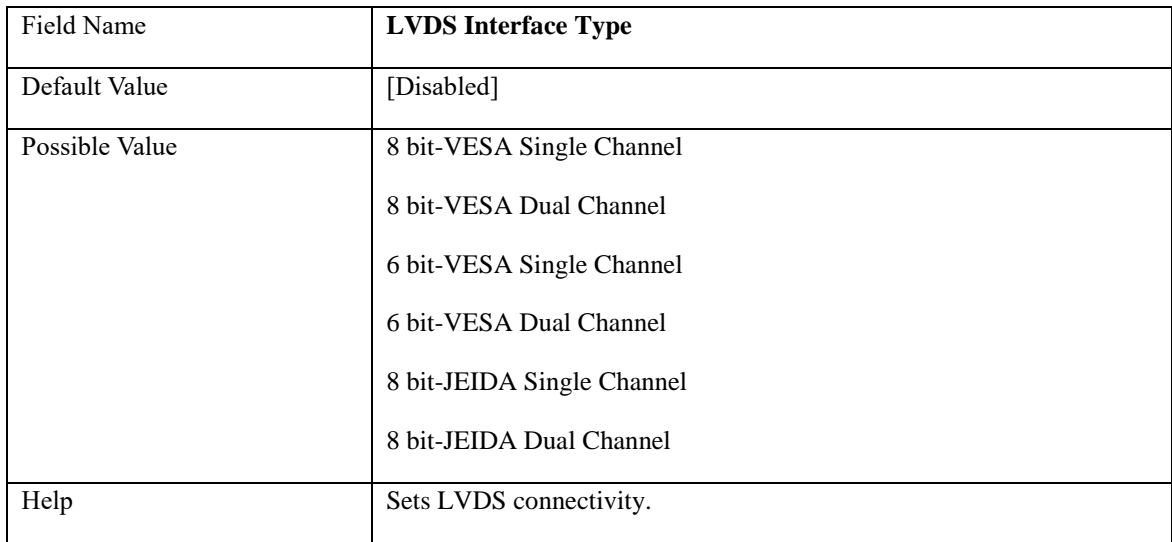

### Note: Visible when LVDS Interface Type not set to disable

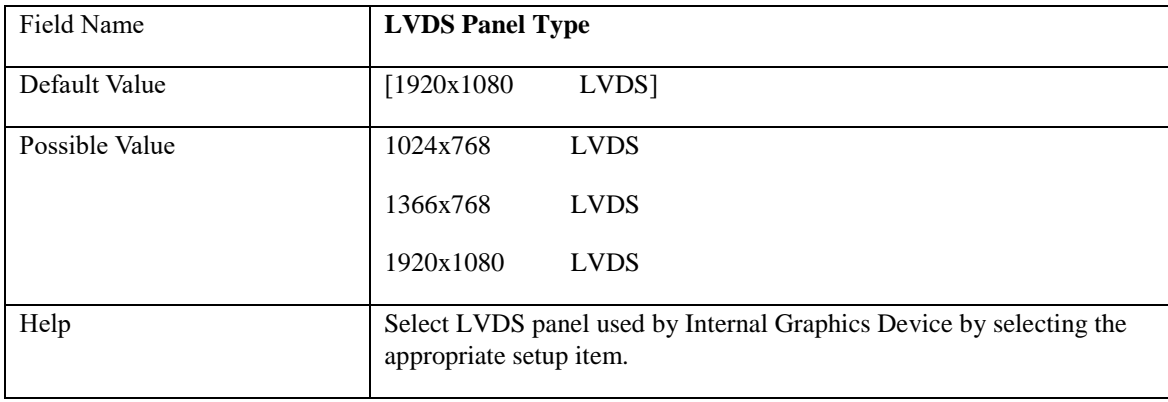

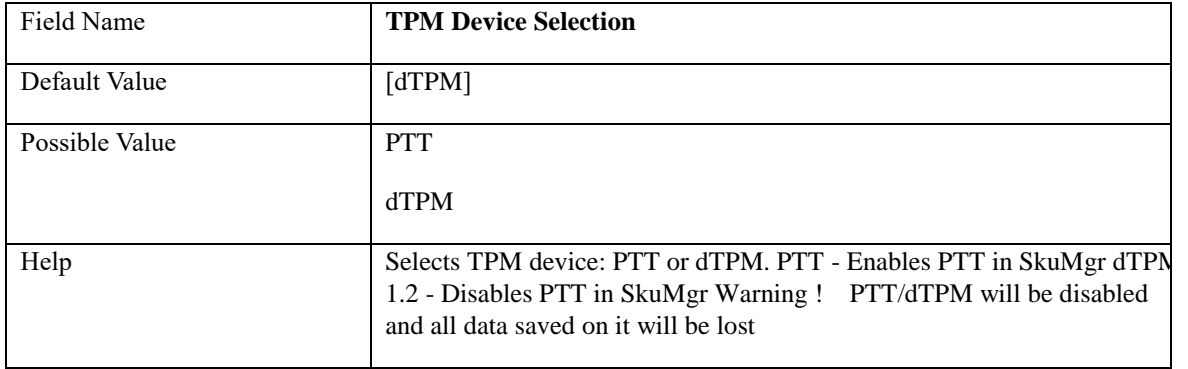

# **2.2 CPU Configuration**

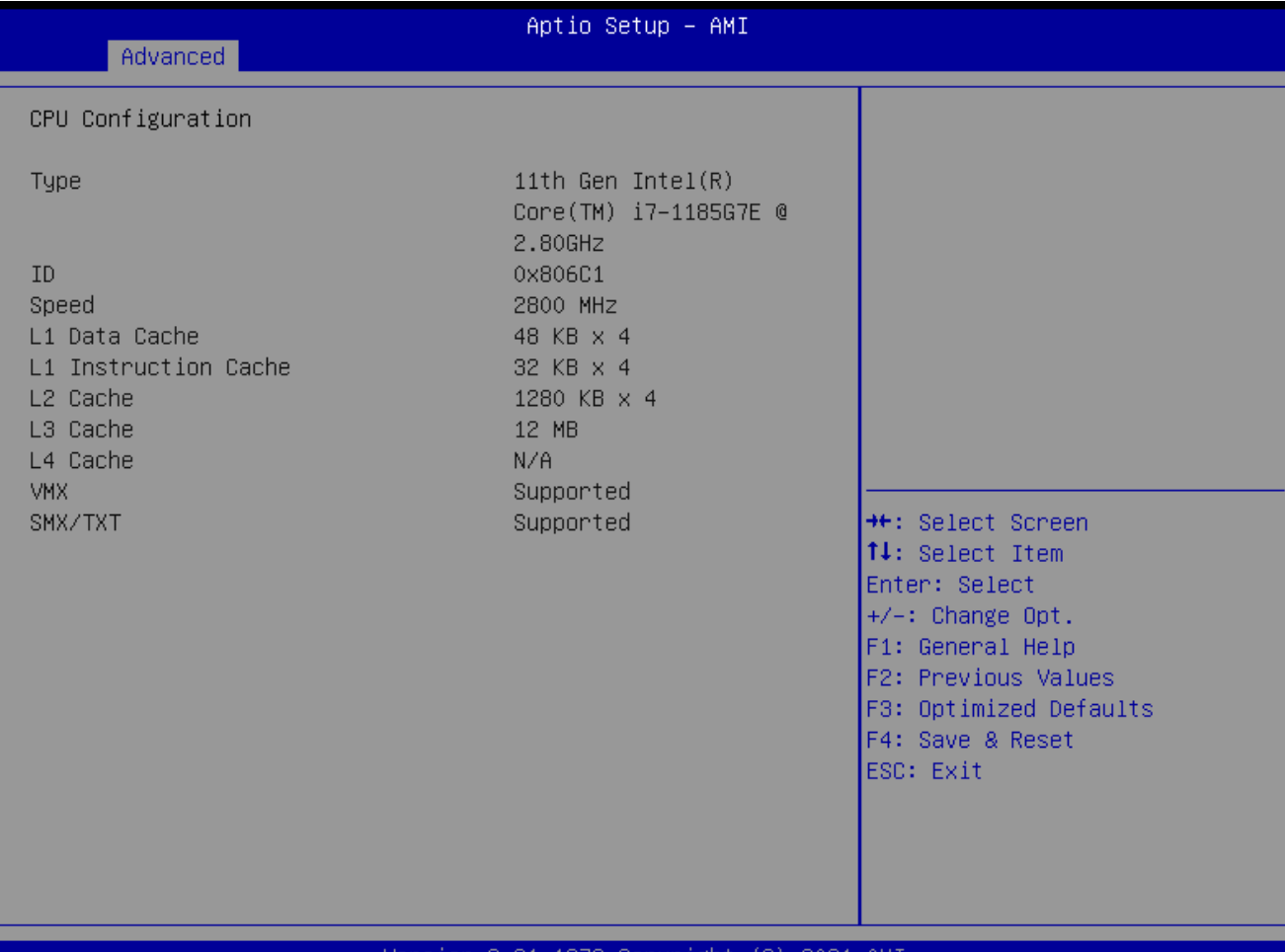

#### /er sion 2.21.1278 Copyright (C) 2021 AMI

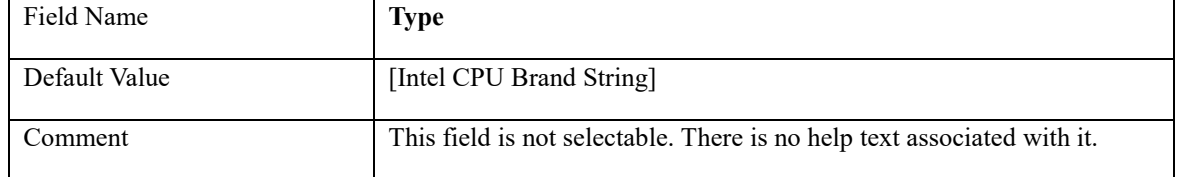

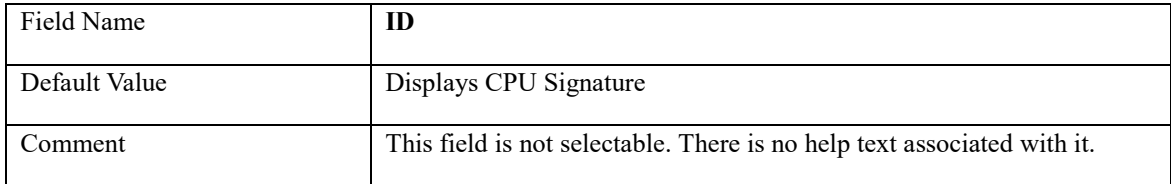

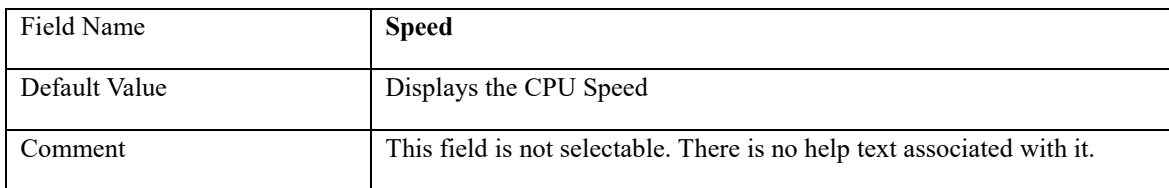

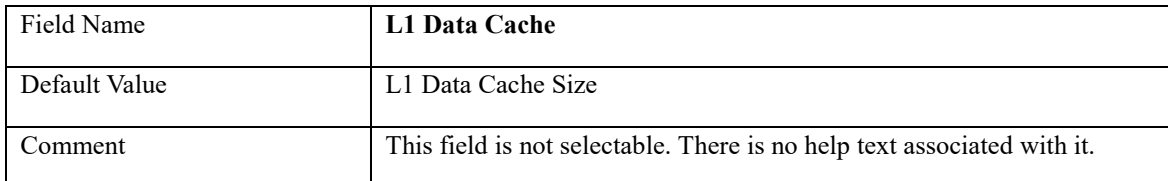

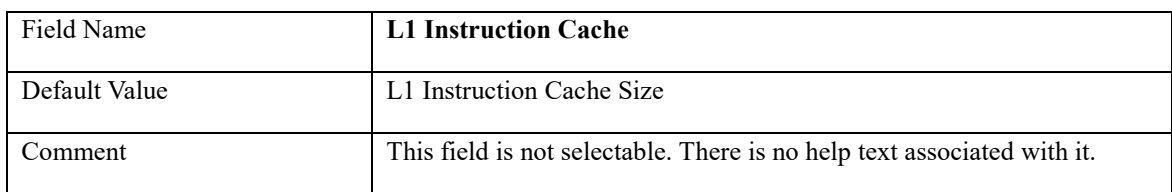

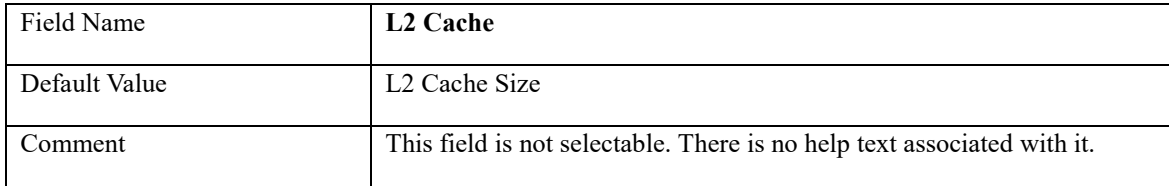

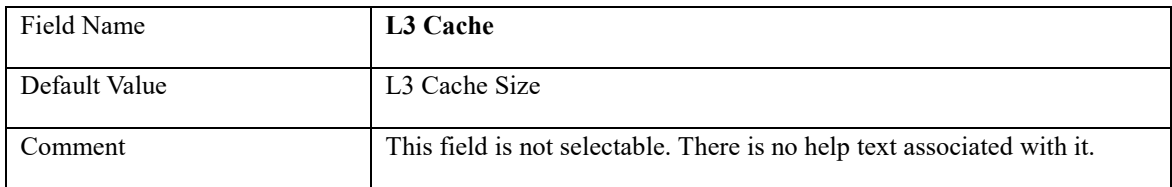

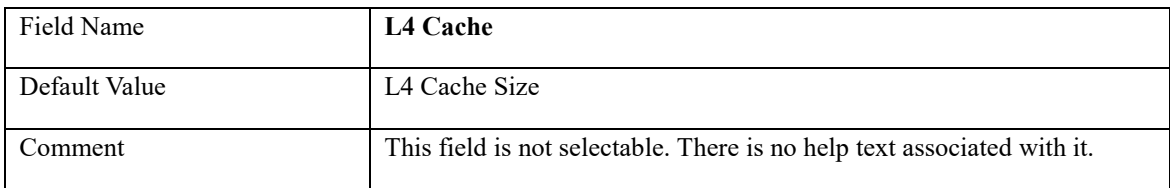

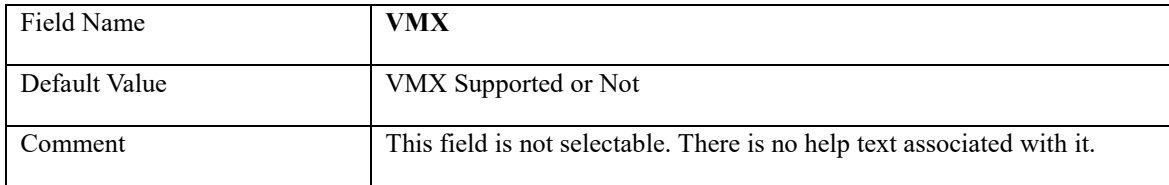

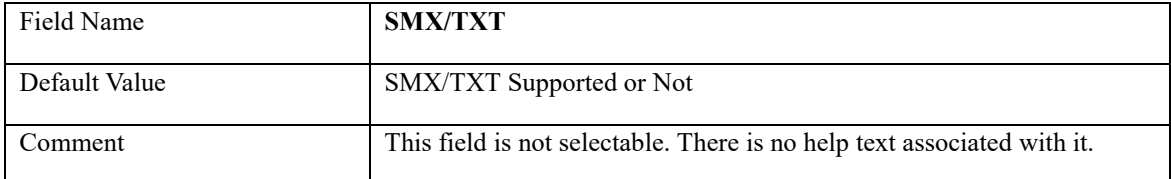

# **2.3 Trusted Computing**

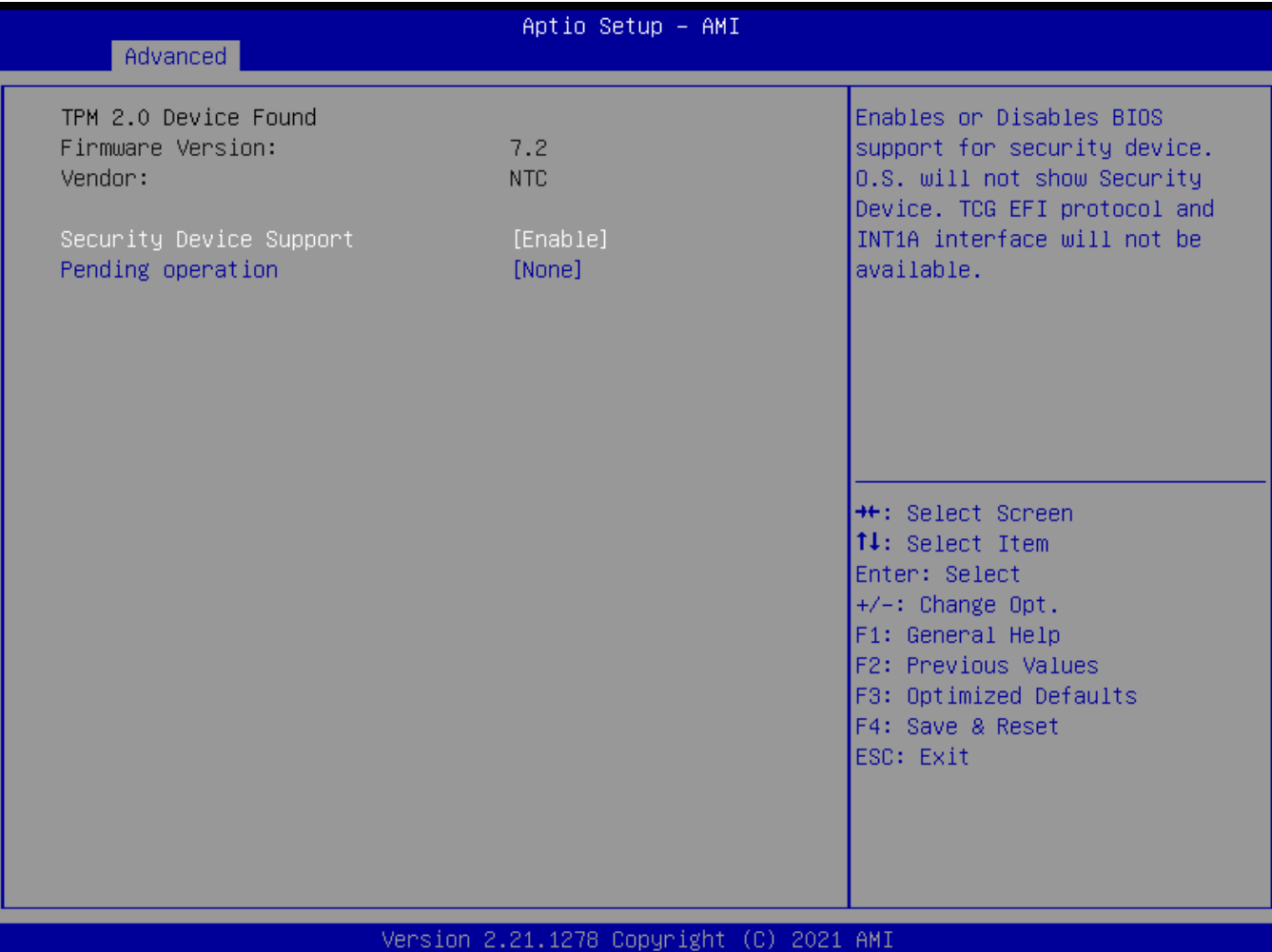

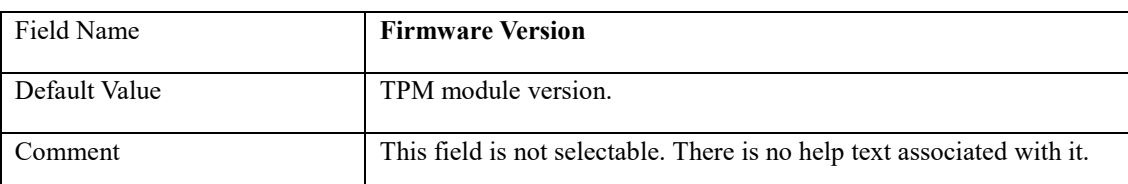

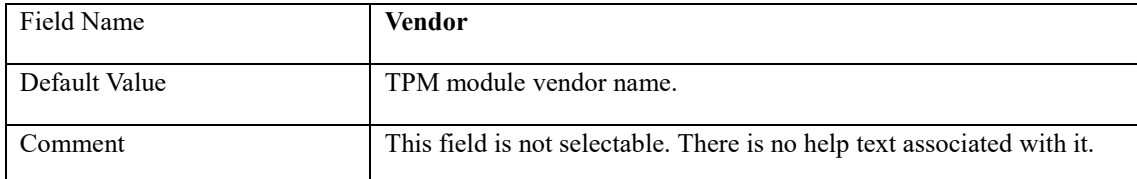

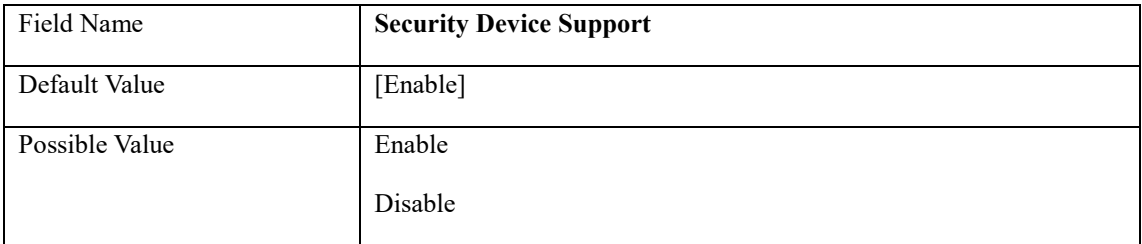

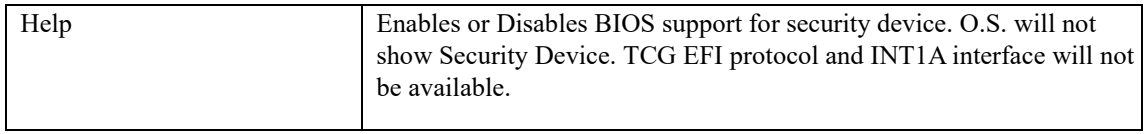

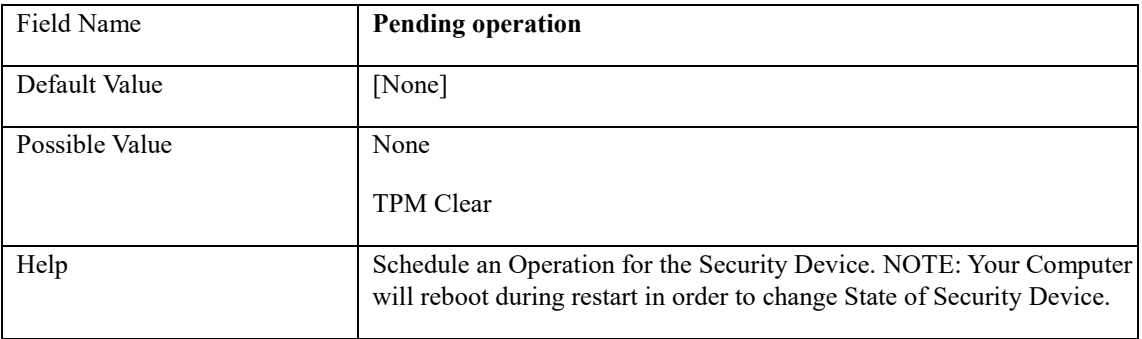

# **2.4 NCT6126D Super IO Configuration**

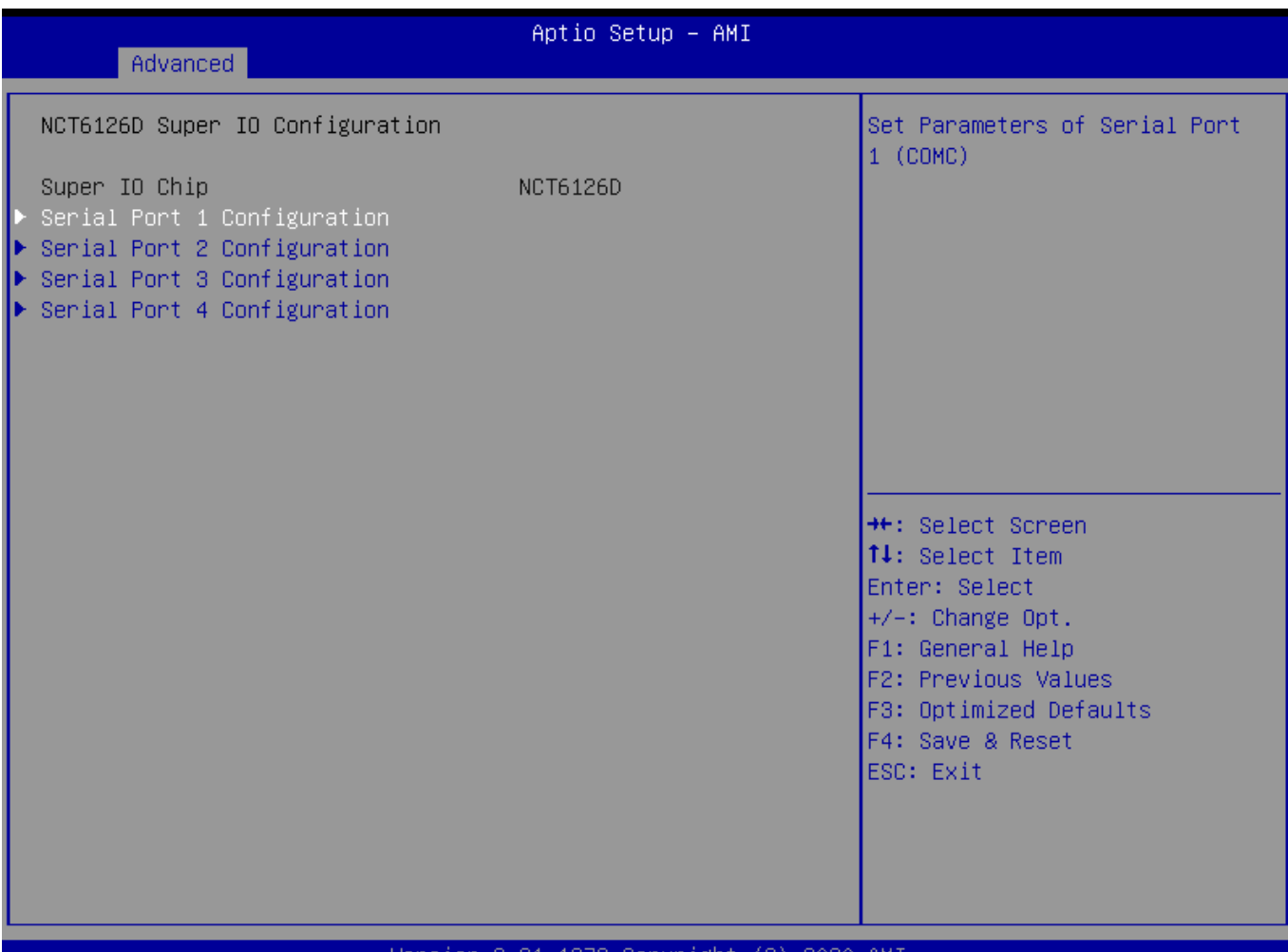

#### Version 2.21.1278 Copyright (C) 2020 AMI

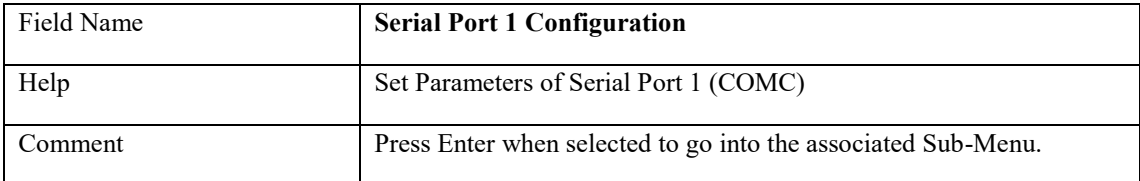

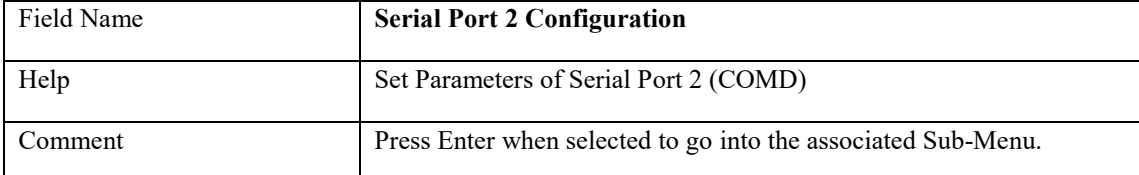

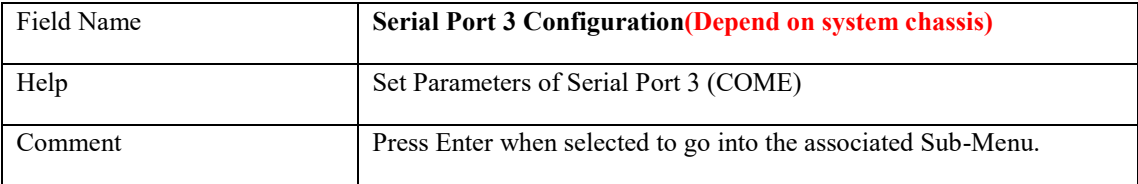

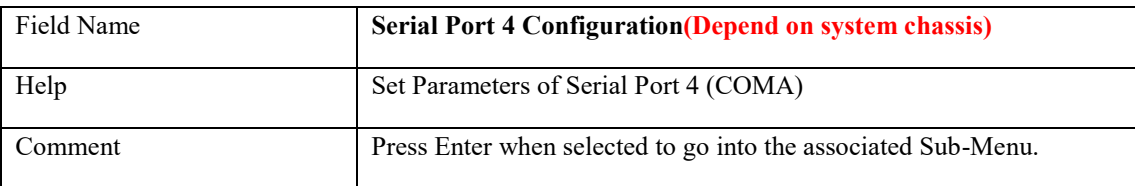

# **2.4.1 Serial Port 1 Configuration**

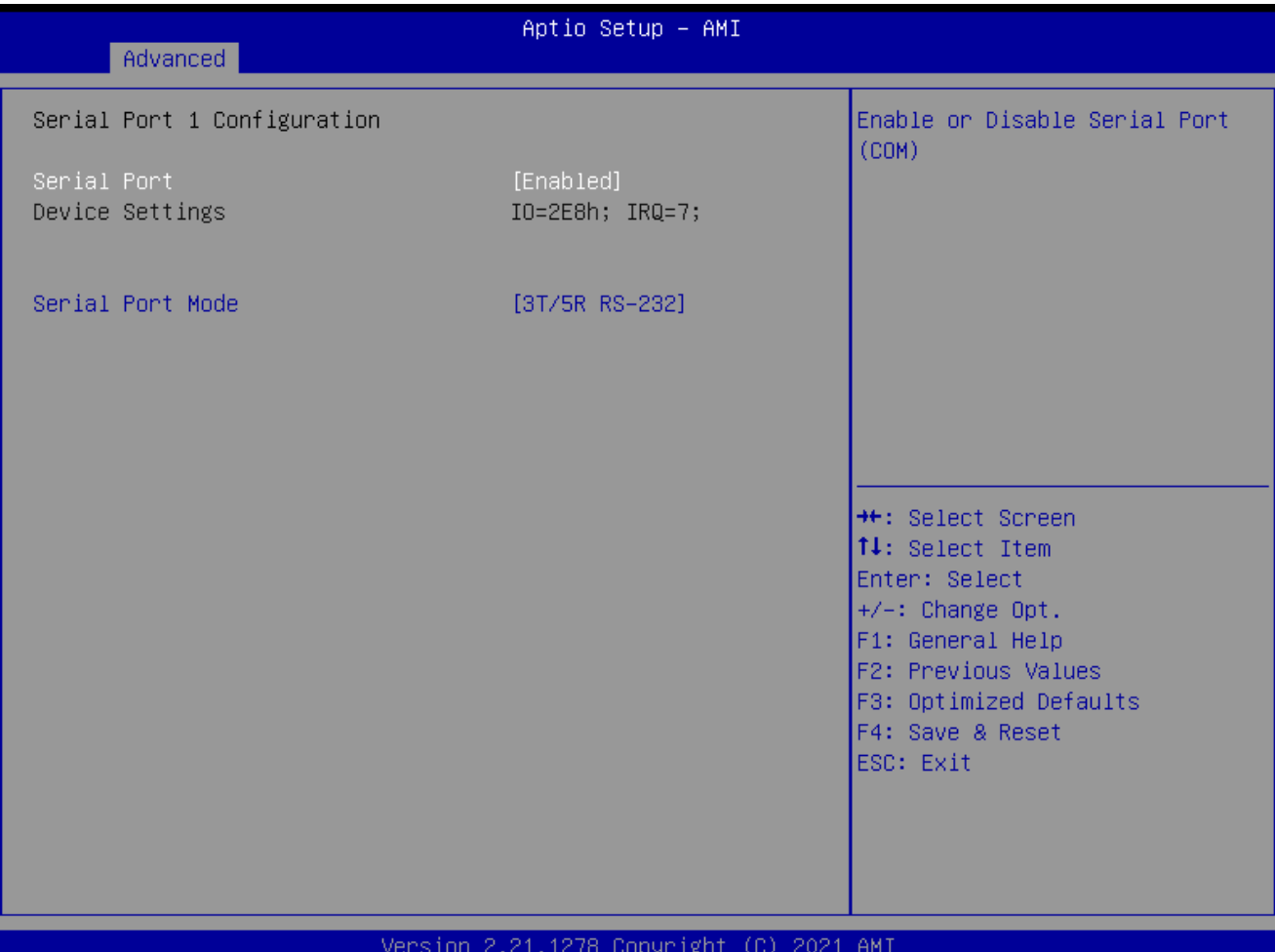

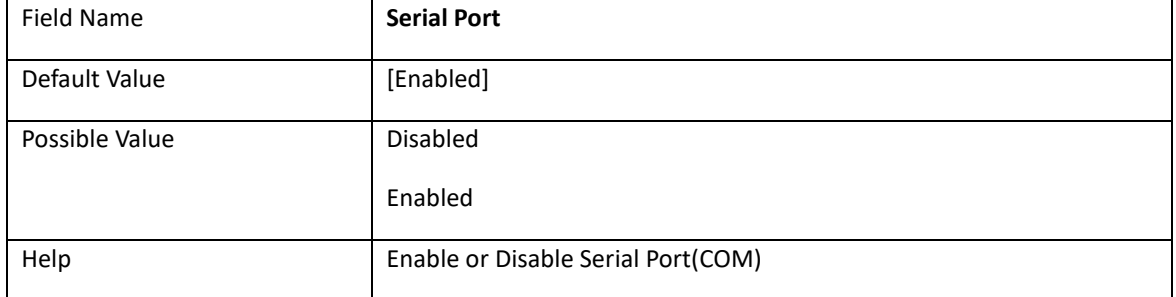

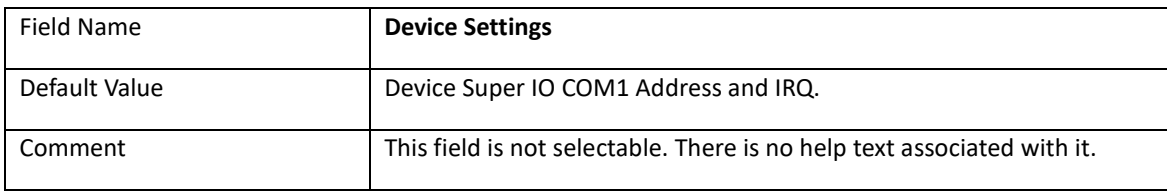

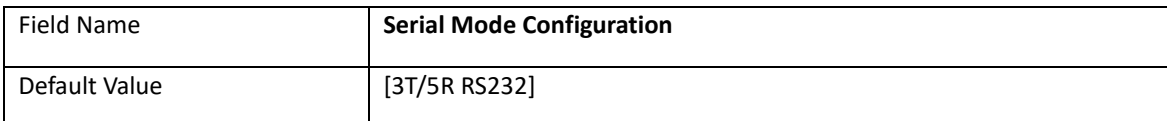

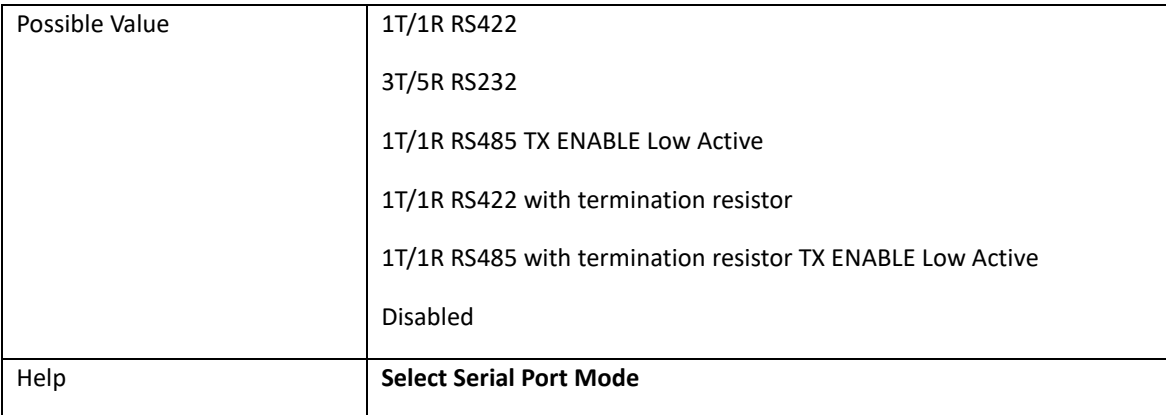

# **2.4.2 Serial Port 2 Configuration**

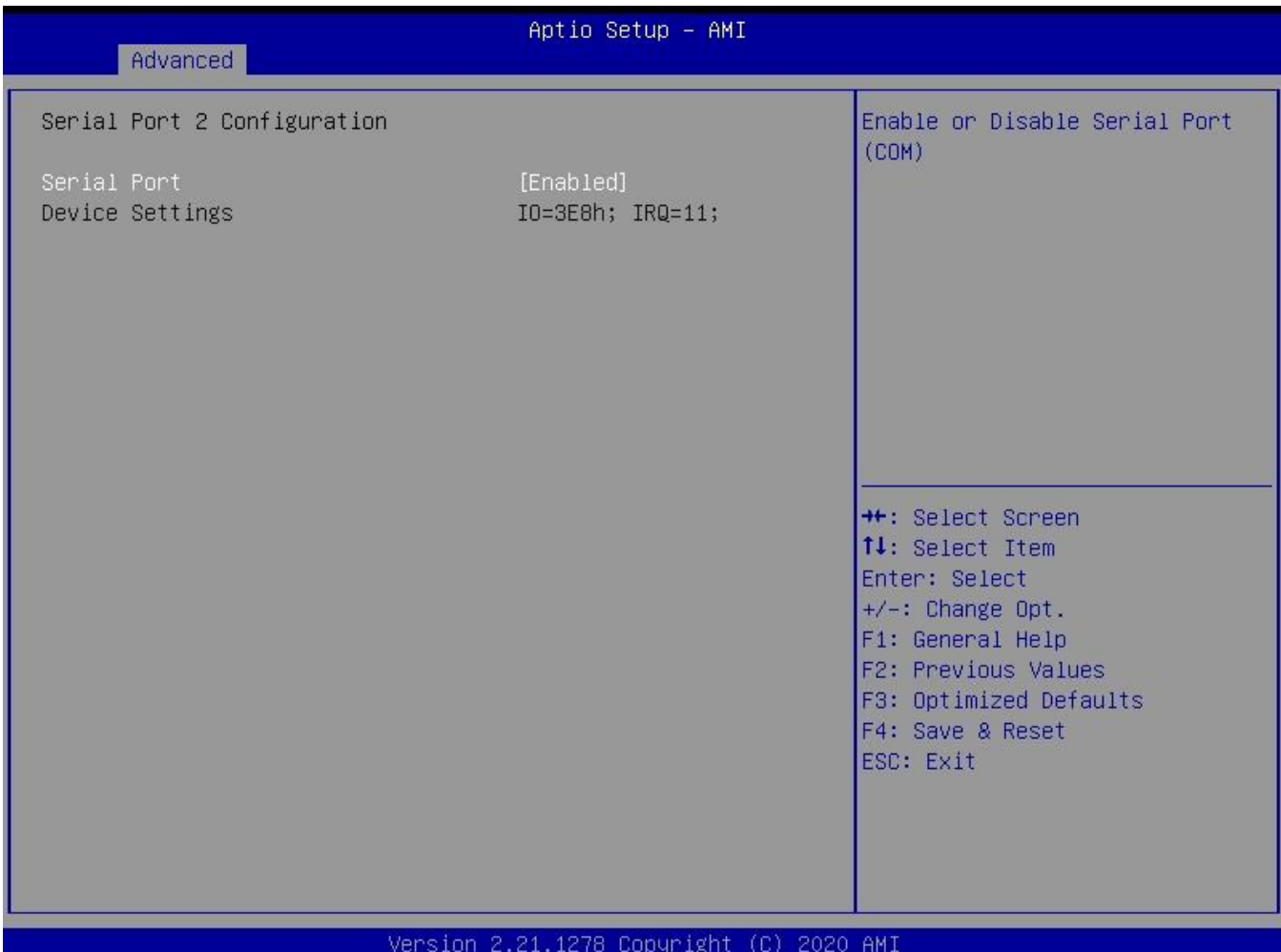

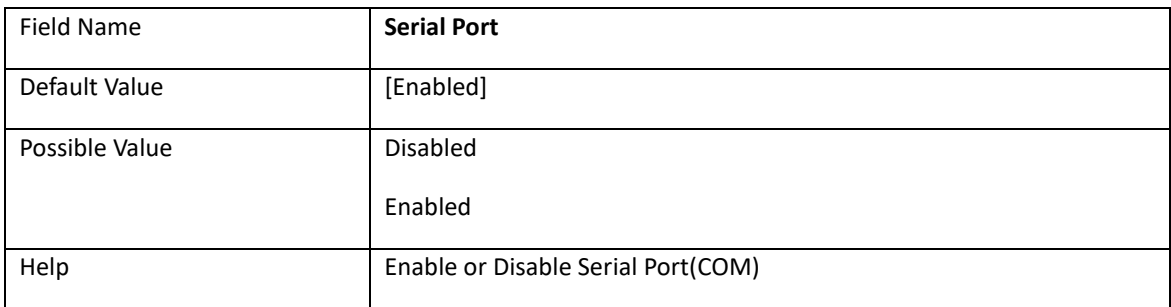

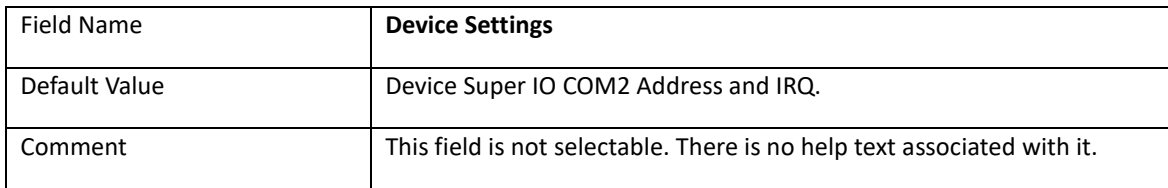

# **2.4.3 Serial Port 3 Configuration**

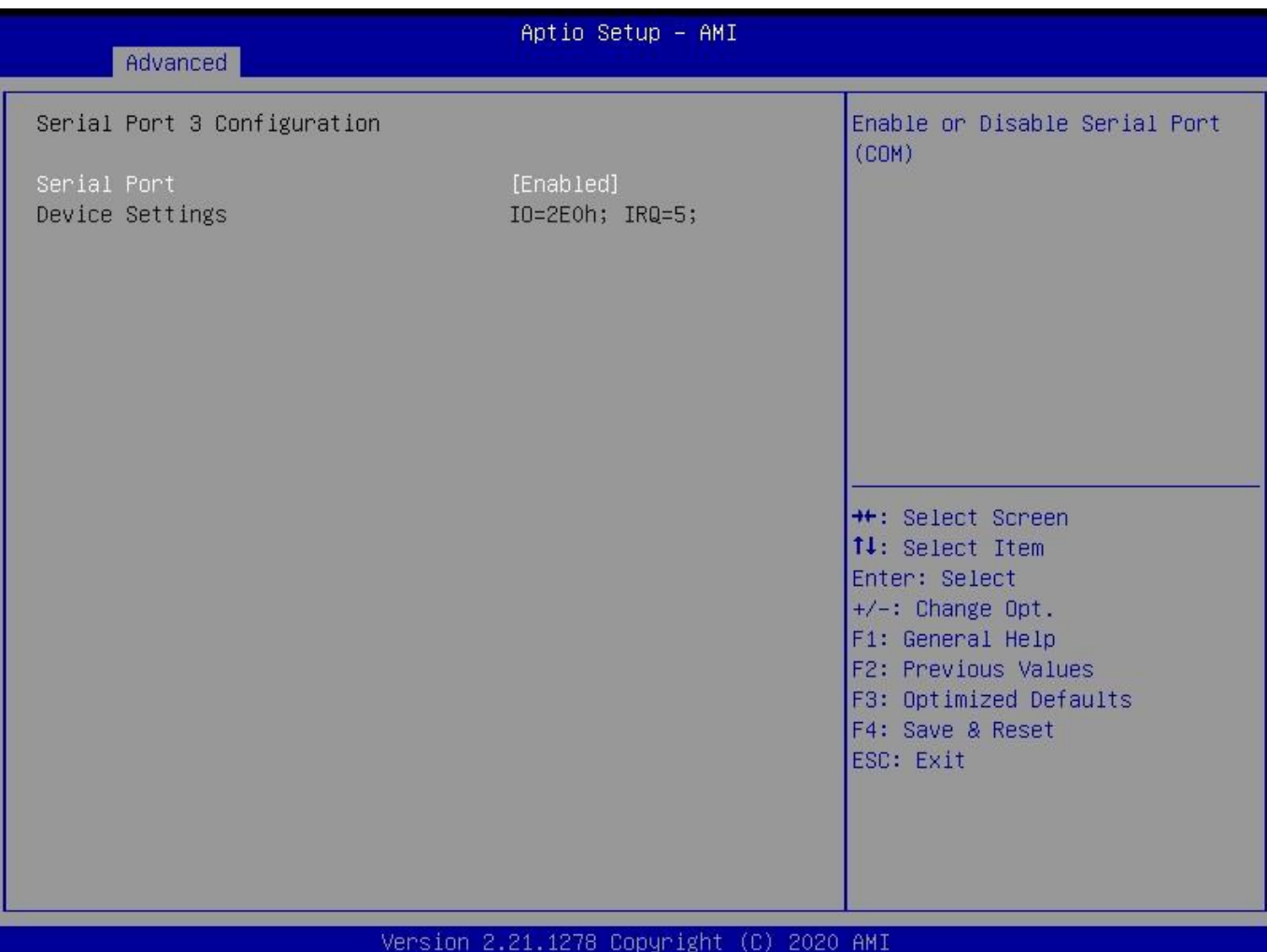

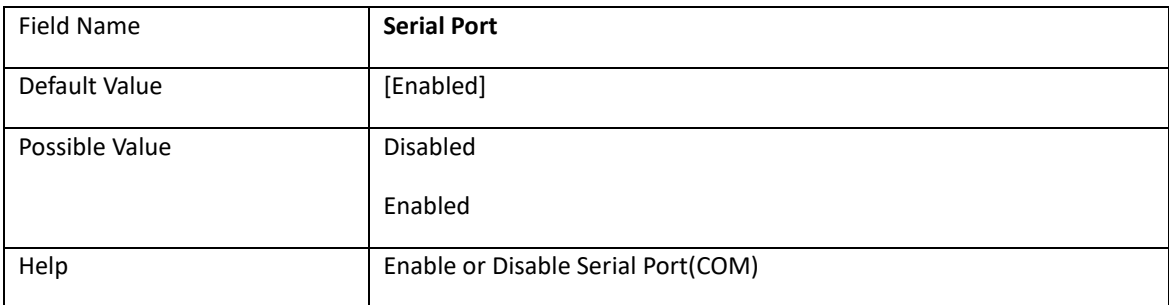

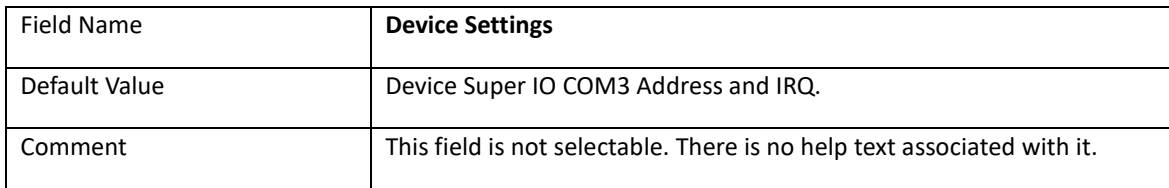

# **2.4.4 Serial Port 4 Configuration**

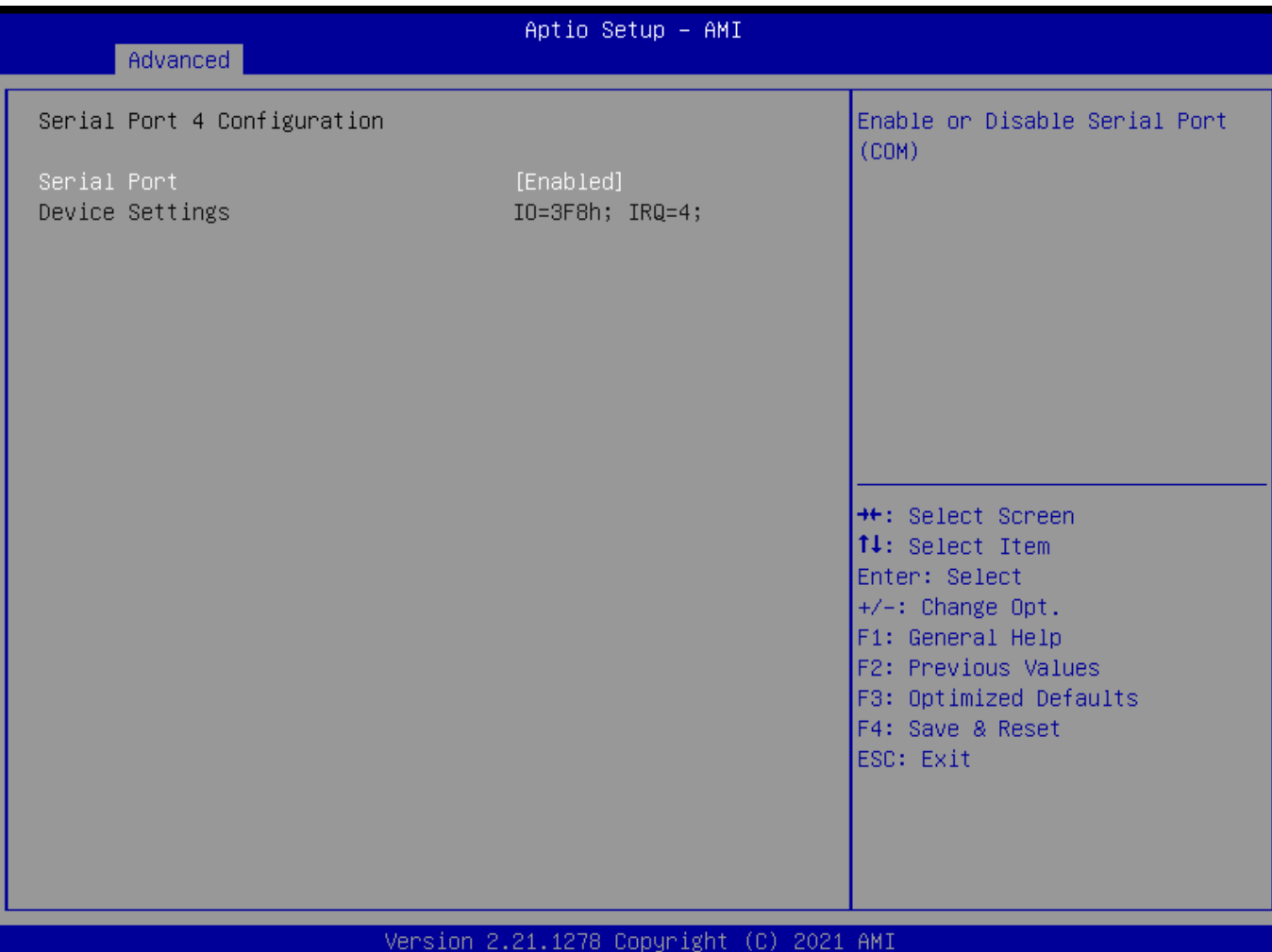

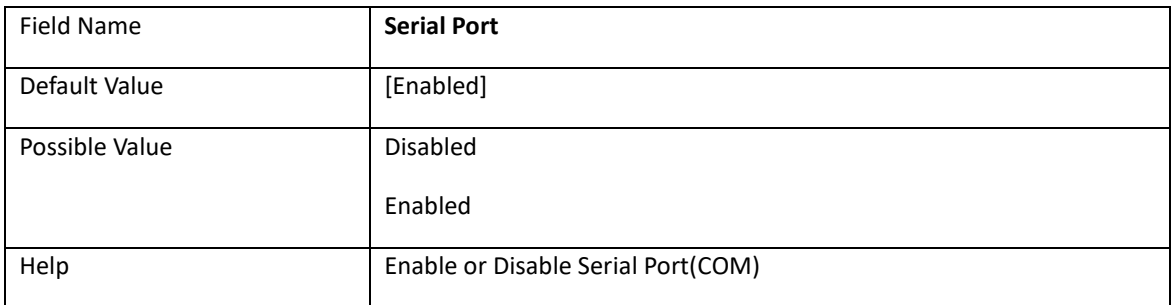

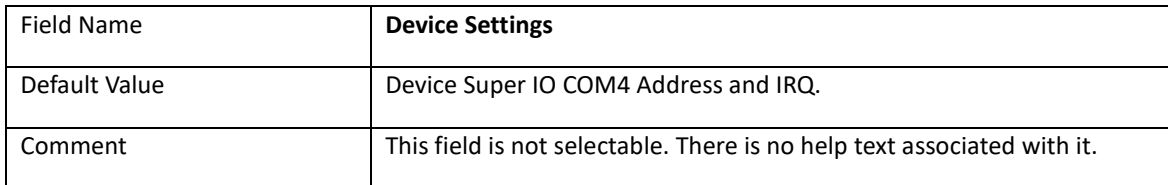

### **2.5 Hardware Monitor**

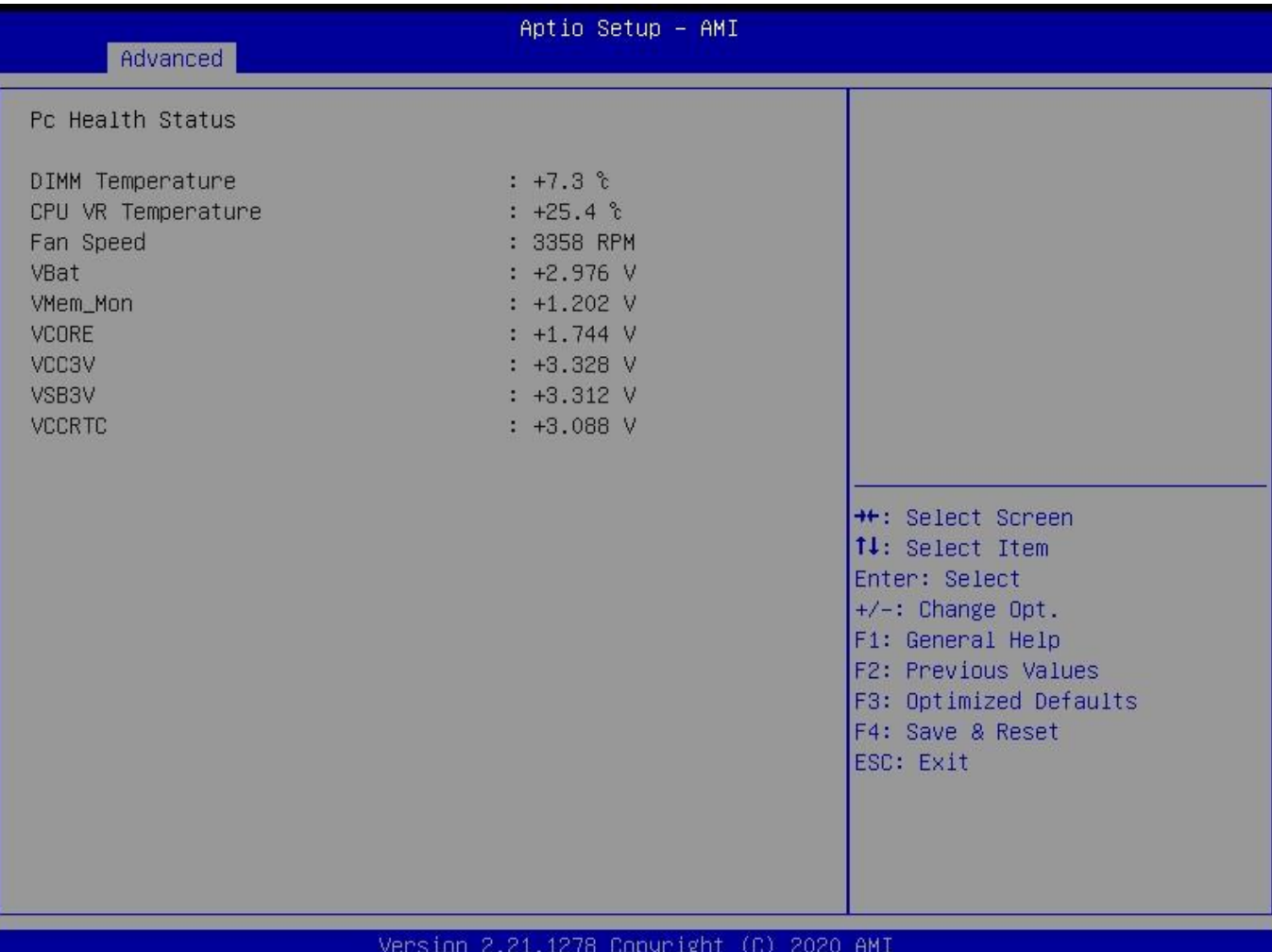

![](_page_37_Picture_81.jpeg)

### **2.6 RTC Wake Settings**

![](_page_38_Picture_60.jpeg)

### Ver. 2.21.1277 Copyright (C) 2020 American Megatrends International, LLC.

![](_page_38_Picture_61.jpeg)

![](_page_38_Picture_62.jpeg)

![](_page_39_Picture_57.jpeg)

![](_page_39_Picture_58.jpeg)

# **2.7 Network Stack Configuration**

![](_page_40_Picture_67.jpeg)

![](_page_40_Picture_68.jpeg)

![](_page_40_Picture_69.jpeg)

![](_page_41_Picture_36.jpeg)

# **2.8 NVMe Configuration**

![](_page_42_Picture_19.jpeg)

![](_page_42_Picture_20.jpeg)

## **3. EVENT LOGS**

![](_page_43_Picture_53.jpeg)

![](_page_43_Picture_54.jpeg)

![](_page_43_Picture_55.jpeg)

# **3.1 Enabling/Disabling Options**

![](_page_44_Picture_61.jpeg)

![](_page_44_Picture_62.jpeg)

![](_page_44_Picture_63.jpeg)

![](_page_45_Picture_40.jpeg)

![](_page_45_Picture_41.jpeg)

### **3.2 View Smbios Event log**

![](_page_46_Picture_29.jpeg)

![](_page_46_Picture_30.jpeg)

### **4. SECURITY PAGE**

![](_page_47_Picture_64.jpeg)

Ver. 2.21.1277 Copyright (C) 2020 American Megatrends International, LLC.

![](_page_47_Picture_65.jpeg)

![](_page_47_Picture_66.jpeg)

![](_page_47_Picture_67.jpeg)

![](_page_47_Picture_68.jpeg)

![](_page_48_Picture_36.jpeg)

![](_page_48_Picture_37.jpeg)

### **4.1 HDD Security**

![](_page_49_Figure_1.jpeg)

![](_page_49_Picture_62.jpeg)

hidden, do power cycle to enable the option again

### **4.2 Secure Boot**

![](_page_50_Picture_68.jpeg)

### Version 2.21.1278 Copyright (C) 2020 AMI

![](_page_50_Picture_69.jpeg)

![](_page_51_Picture_59.jpeg)

![](_page_51_Picture_60.jpeg)

![](_page_51_Picture_61.jpeg)

## **4.2.1 Key Management(Secure Boot Mode set to Custom)**

![](_page_52_Picture_70.jpeg)

Copyright (C) 2020 American Megatrends International, LLC. Ver. 2.21.1277

![](_page_52_Picture_71.jpeg)

![](_page_52_Picture_72.jpeg)

![](_page_52_Picture_73.jpeg)

![](_page_53_Picture_112.jpeg)

![](_page_53_Picture_113.jpeg)

![](_page_53_Picture_114.jpeg)

![](_page_53_Picture_115.jpeg)

![](_page_53_Picture_116.jpeg)

![](_page_54_Picture_115.jpeg)

![](_page_54_Picture_116.jpeg)

![](_page_54_Picture_117.jpeg)

![](_page_55_Picture_109.jpeg)

![](_page_55_Picture_110.jpeg)

![](_page_55_Picture_111.jpeg)

![](_page_56_Picture_27.jpeg)

### **4.3 BIOS Update**

![](_page_57_Picture_23.jpeg)

![](_page_57_Picture_24.jpeg)

### **5. BOOT PAGE**

![](_page_58_Picture_61.jpeg)

![](_page_58_Picture_62.jpeg)

![](_page_58_Picture_63.jpeg)

![](_page_59_Picture_134.jpeg)

![](_page_59_Picture_135.jpeg)

![](_page_59_Picture_136.jpeg)

![](_page_59_Picture_137.jpeg)

![](_page_59_Picture_138.jpeg)

![](_page_59_Picture_139.jpeg)

![](_page_60_Picture_142.jpeg)

![](_page_60_Picture_143.jpeg)

![](_page_60_Picture_144.jpeg)

![](_page_60_Picture_145.jpeg)

![](_page_60_Picture_146.jpeg)

Ш

![](_page_60_Picture_147.jpeg)

![](_page_60_Picture_148.jpeg)

![](_page_61_Picture_43.jpeg)

![](_page_61_Picture_44.jpeg)

![](_page_62_Picture_31.jpeg)

### **5.1 (List Boot Device Type) Drive BBS Priorities**

Field Name **Boot Option #1** Default Value Possible Value Boot Device Name 1 of this type, Disable Help Sets the system boot order

### **6. SAVE & EXIT PAGE**

![](_page_63_Picture_55.jpeg)

v American Megatrends International, LLC. th cobalitation (e) sec

![](_page_63_Picture_56.jpeg)

![](_page_63_Picture_57.jpeg)

![](_page_63_Picture_58.jpeg)